# **บทที่ 3 ขั้นตอนการดำเนินงาน**

ในการจัดทำเว็บไซต์ T.K. Beach Resort Koh Mak ซึ่งสามารถแสดงกระบวนการและ ขั้นตอนต่าง ๆ ของการทำงานให้ผู้ที่จะนำระบบนี้ไปใช้ หรือผู้ที่สนใจสามารถอ่านและทำความเข้าใจ ในเว็บไซต์ T.K. Beach Resort Koh Mak ได้ง่ายขึ้น แบ่งขั้นตอนการพัฒนาระบบออกเป็น 5 ขั้นตอน มีขั้นตอนการดำเนินงาน ดังนี้

- 3.1 การการรวบรวมข้อมูล
- 3.2 การศึกษาระบบงานเดิม
- 3.3 การออกแบบระบบด้านฮาร์ดแวร์และซอฟต์แวร์
- 3.4 การวิเคราะห์และออกแบบระบบ
- 3.5 การออกแบบหน้าจอ

### **3.1 การการรวบรวมข้อมูล**

3.1.1 การสัมภาษณ์

การสัมภาษณ์เป็นวิธีการที่รวบรวมข้อมูลได้อย่างละเอียด สามารถชักถามเพื่อให้เกิดความ เข้าใจในปัญหา โดยสัมภาษณ์จากเจ้าของ T.K. Beach Resort Koh Mak เพื่อนำข้อมูลดังกล่าวมา พัฒนาเว็บไซต์T.K. Beach Resort Koh Mak ให้มีประสิทธิภาพมากยิ่งขึ้น

3.1.2 การสังเกต

เป็นวิธีที่จะได้เห็นภาพเหตุการณ์จริง และสภาพแวดล้อมในสถานที่ทำงานจริง ที่สามารถ นำมาเป็นข้อมูลวิเคราะห์ได้โดยสังเกตจากกระบวนการทำงานของ T.K. Beach Resort Koh Mak มี การทำงานเป็นอย่างไร เพื่อนำข้อมูลจากการสังเกตมาพัฒนาเว็บไซต์ T.K. Beach Resort Koh Mak ให้มีประสิทธิภาพมากยิ่งขึ้น

### **3.2 การศึกษาระบบงานเดิม**

T.K. Beach Resort Koh Mak เป็นรีสอร์ต ตั้งอยู่ที่ ถนนวงศ์สีรี เกาะหมาก เกาะกูด จังหวัดตราด ประเทศไทย รหัสไปรษณีย์ 23120 เป็นรีสอร์ตขนาดเล็ก โดยมีลักษณะเป็นบังกะโล มี จำนวน 10 ห้อง 4 แบบ คือ Family bungalow (พักได้ 4 คน), Beachfront bungalow (พักได้ 2 คน), Seaview bungalow (พักได้ 2 คน) และสุดท้าย Seaview room (พักได้ 2 คน) ไว้บริการนัก

ท่องเที่ยวที่เข้ามาพักที่เกาะหมาก ซึ่งรีสอร์ตในรูปแบบเดิม ที่เป็นอยู่มีระบบการจัดการข้อมูลโดยการ จดบันทึกข้อมูลทั้งหมดอยู่ในรูปแบบของกระดาษเท่านั้น โดยการจัดเก็บเอกสารในระบบที่กำหนด ได้แก่ นำข้อมูลที่อยู่ในรูปแบบของการบันทึกจะมีความสะดวกต่อการค้นหาข้อมูลหรือบางครั้งข้อมูลที่ บันทึกไว้เกิดความเสียหายเพราะใช้เวลานานต่อการจัดเก็บและเรียบเรียงข้อมูลต่าง ๆ ของ ผู้เข้าพักใน รีสอร์ต ได้แก่ รายชื่อผู้จอง รายชื่อผู้ทำสัญญา รายชื่อผู้เช่าแต่ละห้องพัก สถานะของห้องพัก จำนวน ห้องพัก การย้ายห้องพัก การออกจากห้องพัก การแจ้งหนี้ การทำความสะอาดห้องพัก ถ้าค้นหาข้อมูล จะไม่สามารถนำข้อมูลเอามาใช้ได้ในทันที จะเห็นว่ามีข้อมูลมากมายที่ต้องทำการบันทึกและคำนวณ จะใช้แรงงานคนเป็นผู้ดำเนินงานต่างๆ ใช้จัดเก็บเป็นเอกสารซึ่งทำให้เกิดการสิ้นเปลืองวัสดุและพื้นที่ ในการจัดเก็บข้อมูล อีกทั้งยากแก่การค้นหาและการจัดเก็บข้อมูลระยะยาวก็จะทำได้ยาก ในบางกรณี ซึ่งจำเป็นต้องใช้ข้อมูลย้อนหลังก็เกิดความลำบากในการเข้าถึงข้อมูลเก่า เพราะต้องเขียนด้วยลายมือ ตัวเองลงในสมุด ทำให้เกิดความล่าช้าในการค้นหาข้อมูลผู้เข้าใช้งานรีสอร์ต และเมื่อออกบิลการแจ้ง หนี้ การชำระหนี้ก็ยังเป็นการเขียนในใบเสร็จอยู่ทำให้เกิดความผิดพลาดได้ง่าย และเกิดความล่าช้าใน การทำงานและการเก็บเอกสารจะเก็บในลักษณะแฟ้มเอกสาร อาจจะทำให้เกิดความยุ่งยากและ เอกสารอาจสูญหายซึ่งเป็นปัจจัยสำคัญที่ทำให้ระบบการให้บริการของรีสอร์ตเกิดความล่าช้า และเป็น ระบบงานที่ไม่มีประสิทธิภาพไม่สามารถตอบสนองความต้องการของผู้เข้าใช้บริการของรีสอร์ตได้อ ย่างเต็มที่

### **3.3 การออกแบบระบบด้านฮาร์ดแวร์และซอฟต์แวร์**

การจัดทำโครงงานคอมพิวเตอร์ เว็บไซต์ T.K. Beach Resort Koh Mak มีอุปกรณ์ คอมพิวเตอร์ด้านฮาร์ดแวร์ (Hardware) และซอฟต์แวร์ (Software) มีวิธีการดำเนินการดังนี้

3.3.1 ฮาร์ดแวร์ที่ใช้ (Hardware) พัฒนาโปรแกรมและส่วนที่ใช้ทดสอบประสิทธิภาพโดย คอมพิวเตอร์ชนิดแล็ปท็อป คุณสมบัติมีรายละเอียดดังนี้

3.3.1.1 ระบบคอมพิวเตอร์ มีหน่วยประมวลผล ดังนี้ AMD Ryzen 5 2500U with Radeon Vega Mobile Gfx 2.00 GHz มีหน่วยความจำอยู่ที่ 12.00 GB (10.9 GB usable) 64-Bit

3.3.2 โปรแกรมซอฟต์แวร์ (Software) ที่ใช้ในการดำเนินงานมีดังนี้

3.3.2.1 โปรแกรม Adobe Dreamweaver ใช้ในการพัฒนาระบบและออกแบบ

- 3.3.2.2 โปรแกรม Microsoft Office Word 2019 ใช้ในการพิมพ์เอกสาร
- 3.3.2.3 โปรแกรม Microsoft Office Visio 2019 ใช้ในการจัดทำตาราง
- 3.3.2.4 โปรแกรม Microsoft Office PowerPoint 2019 ใช้ในการนำเสนองาน
- 3.3.2.5 โปรแกรม Adobe Photoshop CS6 ใช้ในการออกแบบตกแต่งระบบ
- 3.3.2.6 โปรแกรม Foxit Reader ใช้ในการจัดทำเอกสาร

#### **3.4 การวิเคราะห์และออกแบบระบบ**

การวิเคราะห์และออกแบบระบบ ผู้จัดทำได้เลือกเครื่องมือ ยูเอ็มแอลไดอะแกรม (Unified Modeling Language UML) ซึ่งถือเป็นเครื่องใหม่ที่ได้รับการยอมรับเพิ่มขึ้นตลอดเวลาใช้ในการ อธิบายแสดงรายละเอียดจำลองการสร้าง และจัดการกับเอกสารในระบบการทำงานจริง เพื่อให้การ ออกแบบซอฟต์แวร์แทนระบบการทำงานจริงนั้นทำได้โดยง่ายและปรับปรุงวิธีการทำงานที่มีอยู่เดิมให้ ดียิ่งขึ้นยูเอ็มแอลมักใช้การอธิบายและนำเสนอแนวความคิดของการเขียนโปรแกรมแนวเชิงวัตถุก่อน นำไปเขียนโปรแกรมจริง เพื่อเป็นการวิเคราะห์ระบบ ประกอบไปด้วย แผนภาพแสดงการทำงาน (Use Case Diagram) คำอธิบายยูสเคส (Use Case Template) แผนภาพจำลองลำดับกระบวนการ ทำงาน (Sequence Diagram) แผนภาพแสดงกิจกรรมการทำงาน (Activity Diagram) และมาใช้ใน การพัฒนาระบบใหม่

3.4.1 ยูสเคสไดอะแกรม (Use Case Diagram) ประกอบด้วย (Actor) 2 กลุ่ม คือ ระบบ และผู้ใช้งาน มีรายละเอียดดังนี้

3.4.1.1 ระบบ มีรายละเอียดดังต่อไปนี้

- ก) ระบบสามารถบันทึก แก้ไข และลบข้อมูลได้
- ข) ระบบสามารถออกงรายงานสรุปได้
- ค) ระบบสามารถอัพโหลดข้อมูลเข้าสู่ระบบได้
- 3.4.1.2 ผู้ใช้งาน มีรายละเอียดดังนี้
	- ก) ผู้ใช้งานสามารถบันทึกข้อมูล แก้ไขข้อมูล และลบข้อมูลได้
	- ข) ผู้ใช้งานสามารถออกรายงานสรุปได้
	- ค) ผู้ใช้สามารถอัพโหลดข้อมูลเข้าสู่ระบบได้
- 3.4.1.3 แผนภาพและคำอธิบายยูสเคส (Use Case Diagram)

แผนภาพยูสเคส (Use Case Diagram) คือ แผนภาพที่ใช้ในการแสดงการทำงาน ของผู้ใช้งานระบบ (User) ที่มีความสัมพันธ์ต่อส่วนต่าง ๆ ของระบบว่าไปในทิศทางใด ทำส่วนย่อย ของระบบ (Sub-System) แล้วเกิดเหตุการณ์ (Event) อะไรขึ้นบ้างสิ่งที่ใช้แสดงแทนตัวผู้ใช้งานใน ระบบมีสัญลักษณ์เป็นรูปคนเรียกว่าแอคเตอร์ (Actor) สิ่งที่ใช้ในส่วนย่อยต่าง ๆ ระบบจะมีสัญลักษณ์ เป็นรูปวงรีเรียกว่ายูสเคส (Use Case) และสิ่งที่ใช้แสดงความสัมพันธ์จะใช้เส้นตรงโดยเชื่อมระหว่าง ผู้ใช้งานระบบและยูสเคสนั้น ถ้าหากยูสเคสนั้นมีการเรียกใช้งานยูสเคสอื่น ๆ ร่วม (Include) ด้วย ลากเส้นเชื่อมโยงระหว่างยูสเคสหนึ่งกับอีกยูสเคสหนึ่งและใช้คำว่า "<<include>>" เพื่อแสดงถึงการ นำยูสเคสที่เกี่ยวข้องมาร่วมด้วย โดยแผนภาพของยูสเคสของเว็บไซต์ T.K. Beach Resort Koh Mak แสดงดังภาพที่ 3-1

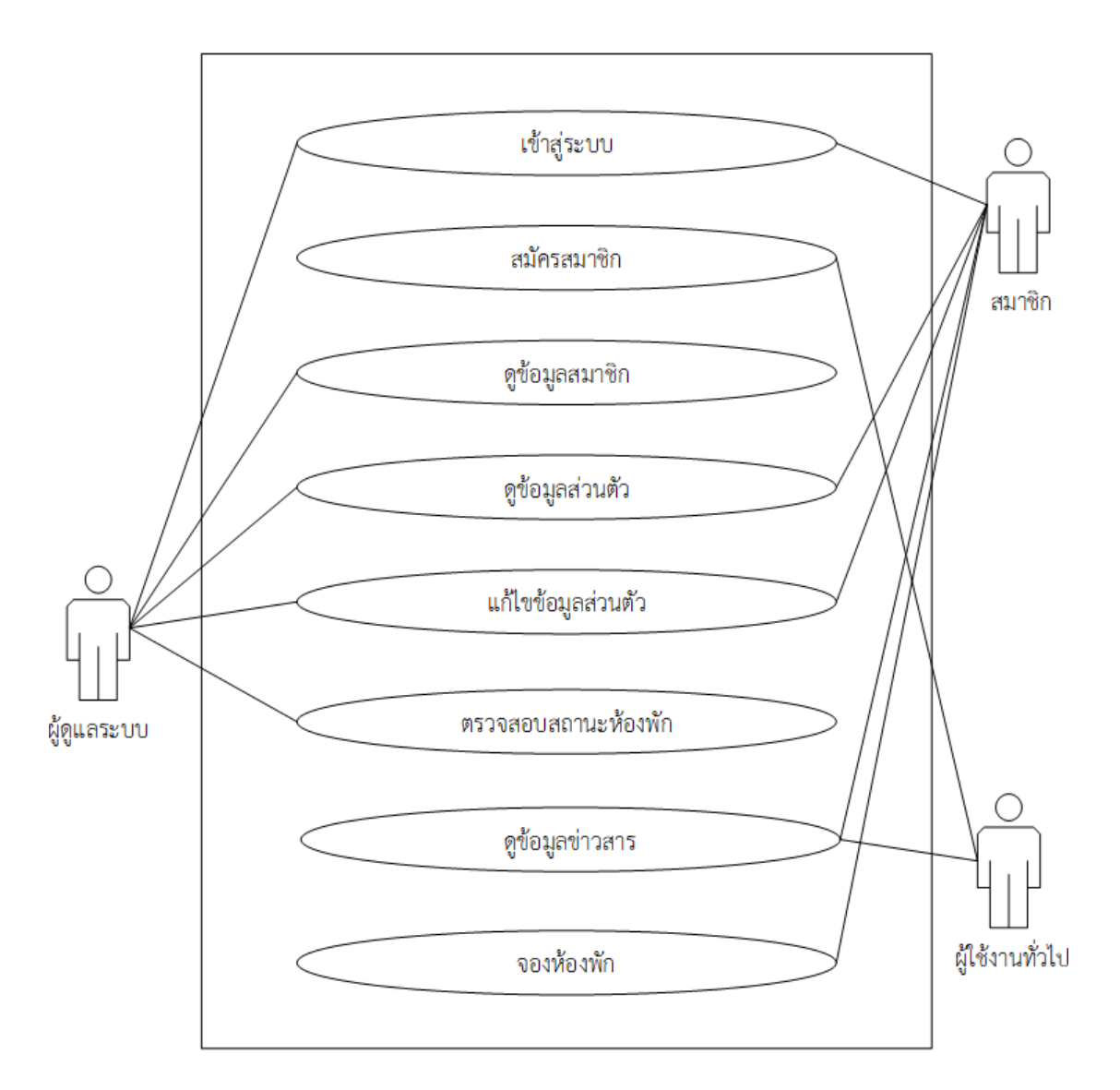

**ภาพที่**3-1 แผนภาพยูสเคสเว็บไซต์ T.K. Beach Resort Koh Mak

### 3.4.2 คำอธิบายยูสเคส (Use Case Template)

เป็นเครื่องมือที่ใช้ในการอธิบายรายละเอียดการทำงานของคำอธิบายยูสเคสในแต่ละยูสเคส ประกอบไปด้วยชื่อยูสเคส (Title) เป้าหมาย (Goal) ขอบเขต (Boundary) เงื่อนไขเริ่มต้นการทำงาน (Condition To Start) เงื่อนไขสิ้นสุดการทำงานกรณีทำงานสำเร็จ (Condition To Finish With Success) เงื่อนไขสิ้นสุดการทำงานกรณีล้มเหลว (Condition To Finish With Fail) ผู้ใช้งานหลัก (Primary Actor) เหตุการณ์เริ่มต้นการทำงาน (Pre-Conditions) ขั้นตอนการทำงานหลัก (Main Success Scenario) ขั้นตอนการทำงานเพิ่มเติม (Extensions) นอกจากกิจกรรมปกติของยูสเคส (Other Activity) เครื่องมือหรือช่องทางที่ใช้ในการทำกิจกรรม (Tool) ลำดับความสำคัญ (Priority) ประสิทธิภาพที่คาดหมาย (Performance) ความถี่ในการใช้งานยูสเคส (Frequency Of Use) ชื่อยูส เคสที่เรียกใช้ยูสเคสนี้ (Lused In Other Use Case) ชื่อยูสเคสนี้ที่ยูสเคสนี้ไปเรียกใช้ (Use Case Name Called) และเวอร์ชั่น (Version) ซึ่งสามารถใช้ในการอธิบายรายละเอียดในแต่ละยูสเคสว่า ทำงานอย่างไร มีข้อกำหนดและเงื่อนไขอย่างไรบ้าง เพื่อนำไปใช้ในการวัดประสิทธิภาพของระบบที่ จัดทำขึ้น โดยคณะผู้จัดทำได้ทำการแบ่งอธิบายยูสเคสตามรายละเอียดที่ได้กล่าวไว้ในข้างต้น จัดทำ คำอธิบายยูสเคสให้ครอบคลุมทุกยูสเคสที่ใช้ในการพัฒนาระบบการทำงานของเว็บไซต์ T.K. Beach Resort Koh Mak ซึ่งจะมีการเขียนในรูปแบบตารางเพื่อแสดงข้อมูลของยูสเคสซึ่งจะช่วยให้เห็นถึง แผนผังการทำงานของแต่ละยูสเคสได้อย่างง่ายเพราะมีการบอกรายละเอียดของข้อมูลขั้นตอนการ ทำงานผู้ใช้ยูสเคสนี้เป็นต้น เว็บไซต์ T.K. Beach Resort Koh Mak ซึ่งในระบบจะประกอบไปด้วย คำอธิบายยูสเคส ดังนี้

- 3.4.2.1 คำอธิบายยูสเคสเข้าสู่ระบบ
- 3.4.2.2 คำอธิบายยูสเคสสมัครสมาชิก
- 3.4.2.3 คำอธิบายยูสเคสดูข้อมูลสมาชิก
- 3.4.2.4 คำอธิบายยูสเคสดูข้อมูลส่วนตัว
- 3.4.2.5 คำอธิบายยูสเคสแก้ไขข้อมูลสมาชิก
- 3.4.2.6 คำอธิบายยูสเคสตรวจสอบสถานะ
- 3.4.2.7 คำอธิบายยูสเคสดูข้อมูลข่าวสาร
- 3.4.2.8 คำอธิบายยูสเคสการจองห้องพัก

โดยยูสเคสนี้แสดงถึงการใช้งานของยูสเคส ซึ่งแต่ละยูสเคสจะแสดงกิจกรรมที่แตกต่างกันดัง ตารางที่ 3-1 ถึง ตารางที่ 3-8 ตามลำดับ

**ตารางที่**3-1 คำอธิบายยูสเคสเข้าสู่ระบบ

| ชื่อยูสเคส                         | เข้าสู่ระบบ                 |                                            |  |  |
|------------------------------------|-----------------------------|--------------------------------------------|--|--|
| เป้าหมาย                           |                             | ผู้ดูแลระบบและสมาชิกเข้าสู่ระบบได้สำเร็จ   |  |  |
| ขอบเขต                             |                             | เว็บไซต์ T.K. Beach Resort Koh Mak         |  |  |
| เงื่อนไขเริ่มต้นตอนทำงาน           |                             | ผู้ดูแลระบบและสมาชิกต้องมี UserName และ    |  |  |
|                                    |                             | Password เรียบร้อยแล้ว                     |  |  |
| เงื่อนไขสิ้นสุดการทำงานกรณีทำงาน   |                             | ผู้ดูแลระบบและสมาชิกเข้าสู่ระบบได้สำเร็จ   |  |  |
| สำเร็จ                             |                             |                                            |  |  |
| เงื่อนไขสิ้นสุดการทำงานกรณีทำงาน   |                             | 1.ผู้ดูแลระบบและสมาชิกต้องมี UserName และ  |  |  |
| ล้มเหลว                            |                             | Password ผิด                               |  |  |
|                                    |                             | 2.จำ UserName และ Password ไม่ได้          |  |  |
|                                    |                             | 3.ผู้ดูแลระบบและสมาชิกเข้าหน้าหลักไม่ได้   |  |  |
| ผู้ใช้งานหลัก (Primary Actor)      |                             | ผู้ดูแลระบบ และสมาชิก                      |  |  |
| เหตุการณ์เริ่มต้นการทำงาน          |                             | เมื่อผู้ดูแลระบบ ,สมาชิกต้องการเข้าสู่ระบบ |  |  |
| ขั้นตอนการทำงานหลัก                | $\mathbf{1}$                | ผู้ดูแลระบบ, สมาชิกเข้าสู่หน้าหลักเว็บไซต์ |  |  |
|                                    | $\mathbf{2}$                | กรอก UserName และ Password                 |  |  |
|                                    | 3                           | กดปุ่ม "เข้าสู่ระบบ"                       |  |  |
|                                    | 4                           | แสดงหน้าเข้าสู่ระบบ                        |  |  |
|                                    | 5                           | ระบบทำการตรวจสอบ UserName และ              |  |  |
|                                    |                             | Password มีในระบบและถูกต้องหรือไม่         |  |  |
|                                    | 6                           | เข้าสู่ระบบในส่วนของสมาชิก                 |  |  |
| ขั้นตอนการทำงานเพิ่มเติม           | 5a                          | กรอก UserName และ Password ผิด             |  |  |
| นอกเหนือจากกิจกรรมปกติของยูสเคส    | 5a.1                        | กดปุ่มเข้าสู่ระบบอีกครั้ง                  |  |  |
|                                    | 5a.2                        | กรอก UserName และ Password ใหม่            |  |  |
| เครื่องมือหรือช่องทางที่ใช้ในการทำ | $\mathbf{1}$                | เครื่องคอมพิวเตอร์                         |  |  |
| กิจกรรม                            | $\overline{2}$              | อินเตอร์เน็ต                               |  |  |
| ลำดับความสำคัญ                     | สูง                         |                                            |  |  |
| ประสิทธิภาพที่คาดหมาย              | 1/10 วินาทีในการเข้าสู่ระบบ |                                            |  |  |
| ความถี่ในการใช้งานยูสเคส           | 10 ครั้ง/วัน                |                                            |  |  |
| ชื่อยูสเคสที่ใช้เรียกยูสเคสนี้     |                             |                                            |  |  |

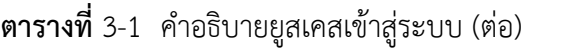

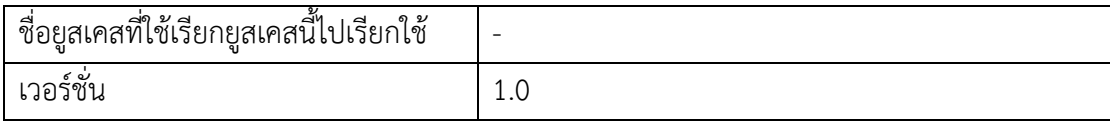

**ตารางที่**3-2 คำอธิบายยูสเคสสมัครสมาชิก

| ชื่อยูสเคส                               |                             | สมัครสมาชิก                                     |  |  |
|------------------------------------------|-----------------------------|-------------------------------------------------|--|--|
| เป้าหมาย                                 |                             | เพื่อให้ผู้ใช้งานสมัครสมาชิกในเว็บไซต์ได้สำเร็จ |  |  |
| ขอบเขต                                   |                             | เว็บไซต์ T.K. Beach Resort Koh Mak              |  |  |
| เงื่อนไขเริ่มต้นตอนทำงาน                 |                             | เมื่อผู้ใช้งานต้องการสมัครสมาชิก                |  |  |
| เงื่อนไขสิ้นสุดการทำงานกรณีทำงาน         |                             | ผู้ใช้งานได้สมัครสมาชิกมี UserNameและPassword   |  |  |
| สำเร็จ                                   |                             |                                                 |  |  |
| เงื่อนไขสิ้นสุดการทำงานกรณีทำงาน         |                             | 1. ผู้ใช้งานกรอกข้อมูลสมัครสมาชิกไม่ครบ         |  |  |
| ล้มเหลว                                  |                             | 2. ผู้ใช้งานเข้าหน้าหลักไม่ได้สมัครสมาชิกไม่ได้ |  |  |
| ผู้ใช้งานหลัก (Primary Actor)            |                             | สมาชิก (Member)                                 |  |  |
| เหตุการณ์เริ่มต้นการทำงาน                |                             | เมื่อผู้ใช้ระบบ (Member) เข้าสู่เว็บไซต์        |  |  |
| ขั้นตอนการทำงานหลัก                      | $\mathbf 1$                 | เข้าสู่หน้าหลักเว็บไซต์                         |  |  |
|                                          | 2                           | กดเลือก "เข้าสู่ระบบ"                           |  |  |
|                                          | 3                           | ระบบแสดงหน้าสมาชิก                              |  |  |
|                                          | $\sqrt{4}$                  | กรอกข้อมูลสมัครสมาชิก                           |  |  |
|                                          | 5                           | กดปุ่ม "สมัครสมาชิก"                            |  |  |
|                                          | 6                           | ระบบตรวจสอบความครบถ้วนในการกรอกข้อมูล           |  |  |
|                                          | 7                           | บันทึกข้อมูลสมาชิก                              |  |  |
| ขั้นตอนการทำงานเพิ่มเติม                 | 4a                          | กรอกข้อมูลหรือไม่ครบ                            |  |  |
| นอกเหนือจากกิจกรรมปกติของยูสเคส          | 4a.1                        | กรอกข้อมูลสมัครสมาชิกใหม่ให้ครบถ้วน             |  |  |
| เครื่องมือหรือช่องทางที่ใช้ในการทำ       | $\mathbf 1$                 | เครื่องคอมพิวเตอร์                              |  |  |
| กิจกรรม                                  | 2                           | ้อินเตอร์เน็ต                                   |  |  |
| ลำดับความสำคัญ                           | สูง                         |                                                 |  |  |
| ประสิทธิภาพที่คาดหมาย                    | 1/10 วินาทีในการสมัครสมาชิก |                                                 |  |  |
| ความถี่ในการใช้งานยูสเคส                 | 10 ครั้ง/วัน                |                                                 |  |  |
| ชื่อยูสเคสที่ใช้เรียกยูสเคสนี้           |                             |                                                 |  |  |
| ชื่อยูสเคสที่ใช้เรียกยูสเคสนี้ไปเรียกใช้ |                             |                                                 |  |  |
| เวอร์ชั่น                                | 1.0                         |                                                 |  |  |

**ตารางที่**3-3 คำอธิบายยูสเคสดูข้อมูลสมาชิก

| ชื่อยูสเคส                               | _<br>ดูข้อมูลสมาชิก                             |                                                  |  |  |
|------------------------------------------|-------------------------------------------------|--------------------------------------------------|--|--|
| เป้าหมาย                                 | เพื่อให้ผู้ดูแลระบบสามารถดูข้อมูลจำนวนสมาชิกได้ |                                                  |  |  |
| ขอบเขต                                   | เว็บไซต์ T.K. Beach Resort Koh Mak              |                                                  |  |  |
| เงื่อนไขเริ่มต้นตอนทำงาน                 |                                                 | ระบบมีการจัดเก็บข้อมูลสมาชิกผู้ใช้งานระบบไว้แล้ว |  |  |
| เงื่อนไขสิ้นสุดการทำงานกรณีทำงาน         |                                                 | ผู้ดูแลระบบดูข้อมูลสมาชิกได้                     |  |  |
| สำเร็จ                                   |                                                 |                                                  |  |  |
| เงื่อนไขสิ้นสุดการทำงานกรณีทำงาน         |                                                 | 1. ผู้ดูแลระบบเข้าสู่หน้าของผู้ดูแลระบบไม่ได้    |  |  |
| ล้มเหลว                                  |                                                 | 2. ฐานข้อมูลมีปัญหา                              |  |  |
| ผู้ใช้งานหลัก (Primary Actor)            |                                                 | ผู้ดูแลระบบ (Admin)                              |  |  |
| เหตุการณ์เริ่มต้นการทำงาน                |                                                 | เมื่อผู้ดูแลระบบต้องการดูข้อมูลสมาชิก            |  |  |
| <u>ขั้นตอนการทำงานหลัก</u>               | $\mathbf 1$                                     | ผู้ดูแลระบบเข้าสู่หน้าเว็บไซต์ผู้ดูแลระบบ        |  |  |
|                                          | 2                                               | เลือก "User Profile"                             |  |  |
|                                          | 3                                               | ระบบแสดงรายชื่อสมาชิกทั้งหมด                     |  |  |
|                                          | $\overline{4}$                                  | เลื่อนหน้าเพื่อดูรายชื่อสมาชิกทั้งหมด            |  |  |
| ขั้นตอนการทำงานเพิ่มเติม                 | 1a                                              | ผู้ดูแลระบบเข้าสู่หน้าของผู้ดูแลระบบไม่ได้       |  |  |
| นอกเหนือจากกิจกรรมปกติของยูสเคส          | 1a.1                                            | ผู้ดูแลระบบเข้าสู่หน้าของผู้ดูแลระบบได้อีก       |  |  |
|                                          |                                                 | ครั้ง                                            |  |  |
| เครื่องมือหรือช่องทางที่ใช้ในการทำ       | $\mathbf{1}$                                    | เครื่องคอมพิวเตอร์                               |  |  |
| กิจกรรม                                  | $\overline{2}$                                  | อินเตอร์เน็ต                                     |  |  |
| ลำดับความสำคัญ                           | สูง                                             |                                                  |  |  |
| ประสิทธิภาพที่คาดหมาย                    |                                                 | 1/10 วินาที่ในการดูข้อมูลสมาชิก                  |  |  |
| ความถี่ในการใช้งานยูสเคส                 | 10 ครั้ง/วัน                                    |                                                  |  |  |
| ชื่อยูสเคสที่ใช้เรียกยูสเคสนี้           |                                                 |                                                  |  |  |
| ชื่อยูสเคสที่ใช้เรียกยูสเคสนี้ไปเรียกใช้ |                                                 |                                                  |  |  |
| เวอร์ชั่น                                | 1.0                                             |                                                  |  |  |

**ตารางที่**3-4 คำอธิบายยูสเคสดูข้อมูลส่วนตัว

| ชื่อยูสเคส                               |                                   | ดูข้อมูลส่วนตัว                                 |  |
|------------------------------------------|-----------------------------------|-------------------------------------------------|--|
| เป้าหมาย                                 | สมาชิกสามารถดูข้อมูลส่วนตัวได้    |                                                 |  |
| ขอบเขต                                   |                                   | เว็บไซต์ T.K. Beach Resort Koh Mak              |  |
| เงื่อนไขเริ่มต้นตอนทำงาน                 |                                   | สมาชิกได้มีการบันทึกของข้อมูลส่วนตัวไว้เมื่อตอน |  |
|                                          |                                   | สมัครสมาชิกแล้ว                                 |  |
| เงื่อนไขสิ้นสุดการทำงานกรณีทำงาน         |                                   | สมาชิกสามารถดูข้อมูลส่วนตัวได้สำเร็จ            |  |
| สำเร็จ                                   |                                   |                                                 |  |
| เงื่อนไขสิ้นสุดการทำงานกรณีทำงาน         |                                   | 1. เซิร์ฟเวอร์ไม่พร้อมทำงาน                     |  |
| ล้มเหลว                                  |                                   | 2.เครือข่ายอินเตอร์เน็ตไม่สามารถใช้งานได้       |  |
| ผู้ใช้งานหลัก (Primary Actor)            | สมาชิก (Member)                   |                                                 |  |
| เหตุการณ์เริ่มต้นการทำงาน                | เมื่อสมาชิกต้องการดูข้อมูลส่วนตัว |                                                 |  |
| ้ขั้นตอนการทำงานหลัก                     | 1                                 | สมาชิกเข้าหน้าหลักเว็บไซต์                      |  |
|                                          | $\overline{2}$                    | เข้าสู่ระบบ และ กดที่ ชื่อผู้ใช้                |  |
|                                          | 3                                 | ระบบค้นหาข้อมูลสมาชิกตาม User Login             |  |
|                                          | $\overline{4}$                    | ระบบแสดงหน้าข้อมูลส่วนตัวของสมาชิก              |  |
| ขั้นตอนการทำงานเพิ่มเติม                 | 2a                                | สมาชิกเข้าสู่หน้าส่วนตัวไม่ได้                  |  |
| นอกเหนือจากกิจกรรมปกติของยูสเคส          | 2a.1                              | สมาชิกเข้าสู่หน้าส่วนตัวได้อีกครั้ง             |  |
| เครื่องมือหรือช่องทางที่ใช้ในการทำ       | $\mathbf{1}$                      | เครื่องคอมพิวเตอร์                              |  |
| กิจกรรม                                  | $\overline{2}$                    | อินเตอร์เน็ต                                    |  |
| ลำดับความสำคัญ                           | สูง                               |                                                 |  |
| ประสิทธิภาพที่คาดหมาย                    | 1/10 วินาทีในการดูข้อมูลส่วนตัว   |                                                 |  |
| ความถี่ในการใช้งานยูสเคส                 | 5 ครั้ง/วัน                       |                                                 |  |
| ชื่อยูสเคสที่ใช้เรียกยูสเคสนี้           |                                   |                                                 |  |
| ชื่อยูสเคสที่ใช้เรียกยูสเคสนี้ไปเรียกใช้ |                                   |                                                 |  |
| เวอร์ชั่น                                | 1.0                               |                                                 |  |

**ตารางที่**3-5 คำอธิบายยูสเคสแก้ไขข้อมูลสมาชิก

| ชื่อยูสเคส                         |                                   | แก้ไขข้อมูลสมาชิก                               |  |  |
|------------------------------------|-----------------------------------|-------------------------------------------------|--|--|
| เป้าหมาย                           |                                   | สมาชิกสามารถแก้ไขข้อมูลได้                      |  |  |
| ขอบเขต                             |                                   | เว็บไซต์ T.K. Beach Resort Koh Mak              |  |  |
| เงื่อนไขเริ่มต้นตอนทำงาน           |                                   | สมาชิกมีการบันทึกข้อมูลส่วนตัวไว้ในเว็บไซต์แล้ว |  |  |
| เงื่อนไขสิ้นสุดการทำงานกรณีทำงาน   |                                   | สมาชิกสามารถแก้ไขข้อมูลส่วนตัวได้สำเร็จ         |  |  |
| สำเร็จ                             |                                   |                                                 |  |  |
| เงื่อนไขสิ้นสุดการทำงานกรณีทำงาน   |                                   | 1. เซิร์ฟเวอร์ไม่พร้อมทำงาน                     |  |  |
| ล้มเหลว                            |                                   | 2. เครือข่ายอินเตอร์เน็ตไม่สามารถใช้งานได้      |  |  |
| ผู้ใช้งานหลัก (Primary Actor)      |                                   | สมาชิก (Member) , ผู้ดูแลระบบ (Admin)           |  |  |
| เหตุการณ์เริ่มต้นการทำงาน          |                                   | เมื่อสมาชิกต้องการแก้ไขข้อมูลส่วนตัว            |  |  |
| ขั้นตอนการทำงานหลัก                | 1                                 | สมาชิกและผู้ดูแลระบบเข้าสู่หน้าหลักของส่วนที่   |  |  |
|                                    |                                   | เป็นสมาชิก                                      |  |  |
|                                    | 2                                 | กดที่ชื่อผู้ใช้และเลือก "Edit"                  |  |  |
|                                    | $\mathfrak{Z}$                    | ระบบค้นหาข้อมูลสมาชิกตาม User Login             |  |  |
|                                    | 4                                 | ระบบแสดงหน้า Profile Edit                       |  |  |
|                                    | ทำการแก้ไขข้อมูลส่วนตัว<br>5      |                                                 |  |  |
|                                    | คลิก "Save"<br>6                  |                                                 |  |  |
|                                    | $\overline{7}$                    | ระบบตรวจสอบความครบถ้วนของข้อมูลและ              |  |  |
|                                    |                                   | ความถูกต้อง                                     |  |  |
|                                    | 8                                 | ระบบบันทึกการแก้ไข                              |  |  |
|                                    | 9                                 | ระบบแจ้งแก้ไขข้อมูลสำเร็จ                       |  |  |
| ขั้นตอนการทำงานเพิ่มเติม           | 7a                                | ระบบพบว่าข้อมูลที่แก้ไขไม่ครบถ้วนถูกต้อง        |  |  |
| นอกเหนือจากกิจกรรมปกติของยูส       | 7a.1                              | สมาชิกแก้ไขข้อมูลใหม่ให้ถูกต้อง                 |  |  |
| เคส                                |                                   |                                                 |  |  |
| เครื่องมือหรือช่องทางที่ใช้ในการทำ | $\mathbf{1}$                      | เครื่องคอมพิวเตอร์                              |  |  |
| กิจกรรม                            | อินเตอร์เน็ต<br>2                 |                                                 |  |  |
| ลำดับความสำคัญ                     | สูง                               |                                                 |  |  |
| ประสิทธิภาพที่คาดหมาย              | 1/10 วินาทีในการแก้ไขข้อมูลสมาชิก |                                                 |  |  |
| ความถี่ในการใช้งานยูสเคส           | 5 ครั้ง/วัน                       |                                                 |  |  |

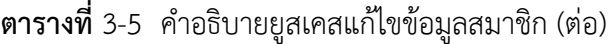

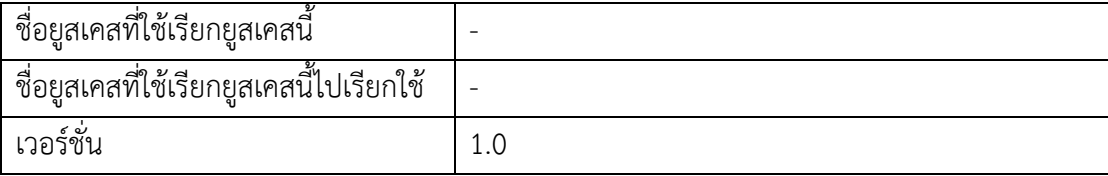

**ตารางที่**3-6 คำอธิบายยูสเคสตรวจสอบสถานะ

| ชื่อยูสเคส                                | ตรวจสอบสถานะ                     |                                          |  |
|-------------------------------------------|----------------------------------|------------------------------------------|--|
| เป้าหมาย                                  | ผู้ดูแลระบบสามารถตรวจสอบสถานะได้ |                                          |  |
| ขอบเขต                                    |                                  | เว็บไซต์ T.K. Beach Resort Koh Mak       |  |
| เงื่อนไขเริ่มต้นตอนทำงาน                  |                                  |                                          |  |
| เงื่อนไขสิ้นสุดการทำงานกรณีทำงานสำเร็จ    |                                  | <u>ผู้</u> ดูแลระบบสามารถตรวจสอบสถานะได้ |  |
| เงื่อนไขสิ้นสุดการทำงานกรณีทำงาน          |                                  | 1. ฐานข้อมูลมีปัญหา                      |  |
| ล้มเหลว                                   |                                  | 2. เซิร์ฟเวอร์ไม่พร้อมทำงาน              |  |
| ผู้ใช้งานหลัก (Primary Actor)             | ผู้ดูแลระบบ                      |                                          |  |
| เหตุการณ์เริ่มต้นการทำงาน                 |                                  | เมื่อผู้ใช้งานต้องการตรวจสอบสถานะ        |  |
| ขั้นตอนการทำงานหลัก                       | $\mathbf{1}$                     | ผู้ดูแลระบบเข้าสู่หน้าหลักเว็บไซต์       |  |
|                                           | $\overline{2}$                   | ระบบแสดงหน้าหลักของเว็บไซต์              |  |
|                                           | 3                                | ทำการตรวจสอบสถานะห้องพัก                 |  |
| ขั้นตอนการทำงานเพิ่มเติม                  |                                  |                                          |  |
| นอกเหนือจากกิจกรรมปกติของยูสเคส           |                                  |                                          |  |
| เครื่องมือหรือช่องทางที่ใช้ในการทำกิจกรรม | $\mathbf{1}$                     | เครื่องคอมพิวเตอร์                       |  |
|                                           | $\overline{2}$                   | อินเตอร์เน็ต                             |  |
| ลำดับความสำคัญ                            | สูง                              |                                          |  |
| ประสิทธิภาพที่คาดหมาย                     |                                  | 1/10 วินาทีในการตรวจสอบสถานะ             |  |
| ความถี่ในการใช้งานยูสเคส                  | 10 ครั้ง/วัน                     |                                          |  |
| ชื่อยูสเคสที่ใช้เรียกยูสเคสนี้            |                                  |                                          |  |
| ชื่อยูสเคสที่ใช้เรียกยูสเคสนี้ไปเรียกใช้  |                                  |                                          |  |
| เวอร์ชั่น                                 | 1.0                              |                                          |  |

**ตารางที่**3-7 คำอธิบายยูสเคสดูข้อมูลข่าวสาร

| ชื่อยูสเคส                                     | ดูข้อมูลข่าวสาร                                         |                                                         |  |  |
|------------------------------------------------|---------------------------------------------------------|---------------------------------------------------------|--|--|
| เป้าหมาย                                       | ผู้ใช้งานทั่วไป, สมาชิก, ผู้ดูแลระบบ ดูข้อมูลข่าวสารได้ |                                                         |  |  |
| ขอบเขต                                         |                                                         | เว็บไซต์ T.K. Beach Resort Koh Mak                      |  |  |
| เงื่อนไขเริ่มต้นตอนทำงาน                       |                                                         | ผู้ใช้งานทั่วไป, สมาชิก, ผู้ดูแลระบบ                    |  |  |
|                                                | ต้องการดูข้อมูลข่าวสาร                                  |                                                         |  |  |
| เงื่อนไขสิ้นสุดการทำงานกรณีท <sup>ิ</sup> างาน |                                                         | ผู้ใช้งานทั่วไป, สมาชิก, ผู้ดูแลระบบ ดูข้อมูลข่าวสารได้ |  |  |
| สำเร็จ                                         |                                                         |                                                         |  |  |
| เงื่อนไขสิ้นสุดการทำงานกรณีทำงาน               |                                                         | 1. ฐานข้อมูลมีปัญหา                                     |  |  |
| ล้มเหลว                                        |                                                         | 2. เซิร์ฟเวอร์ไม่พร้อมทำงาน                             |  |  |
| ผู้ใช้งานหลัก (Primary Actor)                  |                                                         | ผู้ใช้งานทั่วไป, สมาชิก, ผู้ดูแลระบบ                    |  |  |
| เหตุการณ์เริ่มต้นการทำงาน                      | เมื่อผู้ใช้งานต้องการดูข้อมูลข่าวสาร                    |                                                         |  |  |
| ขั้นตอนการทำงานหลัก                            | $\mathbf 1$                                             | ผู้ใช้งานทั่วไป, สมาชิก, ผู้ดูแลระบบ                    |  |  |
|                                                |                                                         | เข้าสู่หน้าหลักเว็บไซต์                                 |  |  |
|                                                | $\overline{2}$                                          | ระบบแสดงหน้าหลักของเว็บไซต์                             |  |  |
|                                                | 3                                                       | เลื่อนหน้าเพื่อดูข้อมูลข่าวสาร                          |  |  |
| ขั้นตอนการทำงานเพิ่มเติม                       |                                                         |                                                         |  |  |
| นอกเหนือจากกิจกรรมปกติของยูสเคส                |                                                         |                                                         |  |  |
| เครื่องมือหรือช่องทางที่ใช้ในการทำ             | $\mathbf{1}$                                            | เครื่องคอมพิวเตอร์                                      |  |  |
| กิจกรรม                                        | $\overline{2}$                                          | อินเตอร์เน็ต                                            |  |  |
| ลำดับความสำคัญ                                 | สูง                                                     |                                                         |  |  |
| ประสิทธิภาพที่คาดหมาย                          | 1/10 วินาทีในการดูข้อมูลข่าวสาร                         |                                                         |  |  |
| ความถี่ในการใช้งานยูสเคส                       | 10 ครั้ง/วัน                                            |                                                         |  |  |
| ชื่อยูสเคสที่ใช้เรียกยูสเคสนี้                 |                                                         |                                                         |  |  |
| ชื่อยูสเคสที่ใช้เรียกยูสเคสนี้ไปเรียกใช้       |                                                         |                                                         |  |  |
| เวอร์ชั่น                                      | 1.0                                                     |                                                         |  |  |

**ตารางที่**3-8 คำอธิบายยูสเคสการจองห้องพัก

| ชื่อยูสเคส                                | การจองห้องพัก              |                                    |  |
|-------------------------------------------|----------------------------|------------------------------------|--|
| เป้าหมาย                                  | สมาชิกสามารถจองห้องหักได้  |                                    |  |
| ขอบเขต                                    |                            | เว็บไซต์ T.K. Beach Resort Koh Mak |  |
| เงื่อนไขเริ่มต้นตอนทำงาน                  |                            | สมาชิกต้องการจองห้องพัก            |  |
| เงื่อนไขสิ้นสุดการทำงานกรณีทำงานสำเร็จ    |                            | สมาชิกทำการจองห้องพักสำเร็จ        |  |
| เงื่อนไขสิ้นสุดการทำงานกรณีทำงานล้มเหลว   |                            | 1.ฐานข้อมูลมีปัญหา                 |  |
|                                           |                            | 2.เซิร์ฟเวอร์ไม่พร้อมทำ            |  |
| ผู้ใช้งานหลัก (Primary Actor)             |                            | สมาชิก (Member)                    |  |
| เหตุการณ์เริ่มต้นการทำงาน                 |                            | เมื่อผู้ใช้งานต้องการจองห้องพัก    |  |
| ขั้นตอนการทำงานหลัก                       | $\mathbf{1}$               | สมาชิกเข้าสู่ระบบ                  |  |
|                                           | $\mathbf{2}$               | กดเลือกหน้าห้องพัก                 |  |
|                                           | 3                          | โหลดหน้า Booking                   |  |
|                                           | $\overline{4}$             | แสดงสถานะห้องพัก                   |  |
|                                           | 5                          | สมาชิกทำการจองห้องพัก              |  |
|                                           | 6                          | ระบบจะแสดงค่าใช้จ่าย               |  |
|                                           | 7                          | สมาชิกยืนยันค่าใช้จ่ายทั้งหมด      |  |
|                                           | 8                          | ระบบบันทึกการจอง                   |  |
|                                           | 9                          | กลับสู่หน้าหลักของเว็บไซต์         |  |
| ขั้นตอนการทำงานเพิ่มเติม                  |                            |                                    |  |
| นอกเหนือจากกิจกรรมปกติของยูสเคส           |                            |                                    |  |
| เครื่องมือหรือช่องทางที่ใช้ในการทำกิจกรรม | $\mathbf 1$                | เครื่องคอมพิวเตอร์                 |  |
|                                           | 2                          | อินเตอร์เน็ต                       |  |
| ลำดับความสำคัญ                            | สูง                        |                                    |  |
| ประสิทธิภาพที่คาดหมาย                     | 1/10 วินาทีในการจองห้องพัก |                                    |  |
| ความถี่ในการใช้งานยูสเคส                  | 5 ครั้ง/วัน                |                                    |  |
| ชื่อยูสเคสที่ใช้เรียกยูสเคสนี้            |                            |                                    |  |
| ชื่อยูสเคสที่ใช้เรียกยูสเคสนี้ไปเรียกใช้  |                            |                                    |  |
| เวอร์ชั่น                                 | 1.0                        |                                    |  |

#### 3.4.3 แผนภาพเชิงกิจกรรม (Activity Diagram)

เป็นแผนภาพที่ขั้นแสดงการทำงานของแต่ละขั้นตอนอย่างมีแบบแผนว่าทำงานอย่างไรเมือ เจอทางเลือกแล้วจะไปในทิศทางใดด้วยเหตุผลอะไร ซึ่งรูปแบบของแผนภาพกิจกรรมประกอบไปด้วย โหนด (Node) และทางเชื่อม (Edge) ในแต่ละโหนดจะนำเสนอกิจกรรม หรือการควบคุมกิจกรรม คือ โหนดของกิจกรรม (Action Node) โหนดของการควบคุมกิจกรรม (Control Node) และโหนดของ วัตถุ (Object Node) ชนิดของทางเดินมี 2 ชนิด คือ ทางเดินของกิจกรรมหรือการควบคุม (Control Flow) และทางเดินของวัตถุ (Object Flow) ซึ่งโหนดการควบคุมกิจกรรม เช่น โหนดแสดงจุดเริ่มต้น ของการทำงาน (Initial Node) โหนดแสดงการตัดสินใจ (Decision Node) ซึ่งแสดงถึงการทำงาน พร้อมกันของหลายขบวนการ และโหนดแสดงสิ้นสุดการทำงาน (Final Node)

การทำงานในแต่ละกิจกรรมนั้นอาจเกี่ยวข้อง หรือมีการสื่อสารระหว่างกันหรือมีการส่ง ข้อมูลวัตถุระหว่างกันโดยที่จะส่งระหว่างแผนก หรือระหว่างผู้ใช้งาน โดยในซอฟต์แวร์ที่ใช้ในการสร้าง แผนภาพกิจกรรมส่วนใหญ่ใช้คำว่าพาร์ทิชั่น (Partition) แทนลู่ ซึ่งแต่ละพาร์ทิชั่นแทนงานที่ รับผิดชอบของแต่ละผู้แสดง (Actor) ซึ่งแต่ละงานของผู้แสดง คือ ลำดับของกิจกรรมที่ทำการไหลของ ทางเดินจากบนลงล่างเดินจากทางด้านซ้ายไปทางด้านขวา หรือเดินจากทางด้านขวาไปทางด้านซ้าย แผนภาพเชิงกิจกรรมนั้นจะต้องมีทางเดินของกิจกรรมที่ต่อเนื่องและการรอเพื่อจะให้มีการต่อเนื่อง และเพื่อบ่งบอกว่าขณะนี้แอกเตอร์ (Actor) ได้มีการทำกิจกรรมอะไรในระหว่างกระบวนการที่กระทำ อยู่เพื่อให้การทำงานของแต่ละลู่มีการทางเดินของกิจกรรมที่ต่อเนื่องกันในกิจกรรมนั้น ๆ ใน เว็บไซต์T.K. Beach Resort Koh Mak ซึ่งในระบบนี้จะประกอบไปด้วยแผนภาพเชิงกิจกรรม ดังนี้

- 3.4.3.1 แผนภาพจำลองเชิงกิจกรรมเข้าสู่ระบบ
- 3.4.3.2 แผนภาพจำลองเชิงกิจกรรมสมัครสมาชิก
- 3.4.3.3 แผนภาพจำลองเชิงกิจกรรมดูข้อมูลสมาชิก
- 3.4.3.4 แผนภาพจำลองเชิงกิจกรรมดูข้อมูลส่วนตัว
- 3.4.3.5 แผนภาพจำลองเชิงกิจกรรมแก้ไขข้อมูลสมาชิก
- 3.4.3.6 แผนภาพจำลองเชิงกิจกรรมตรวจสอบสถานะ
- 3.4.3.7 แผนภาพจำลองเชิงกิจกรรมดูข้อมูลข่าวสาร
- 3.4.3.8 แผนภาพจำลองเชิงกิจกรรมการจองห้องพัก

จากแผนภาพจำลองเชิงกิจกรรมข้างต้นจะแสดงถึงรายละเอียดของรายละเอียดของ กิจกรรมภายในระบบที่มีกิจกรรมระหว่างผู้ใช้กับระบบ ดังภาพที่ 3-2 ถึง ภาพที่ 3-9 ตามลำดับ

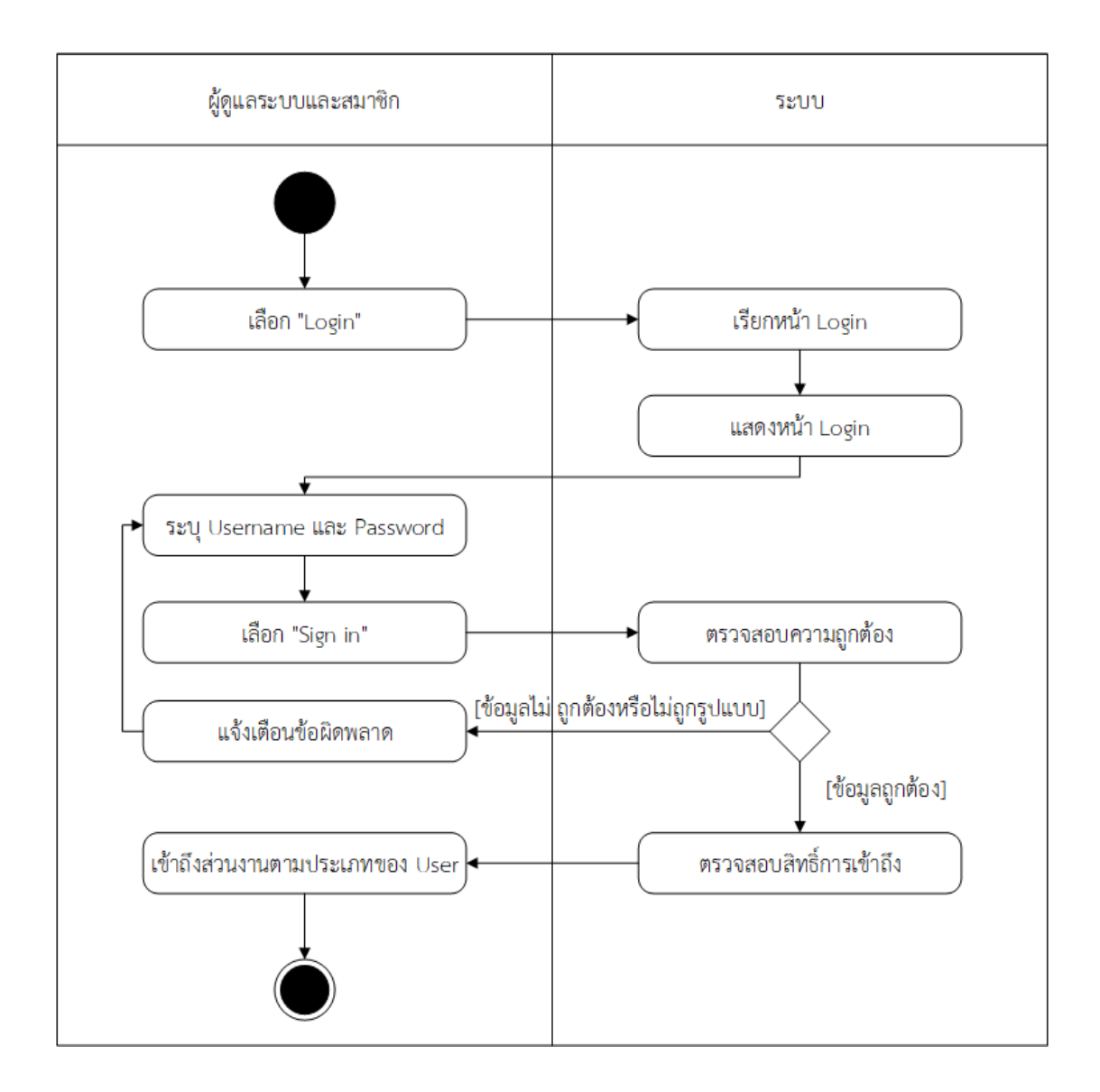

**ภาพที่**3-2 แผนภาพจำลองเชิงกิจกรรมเข้าสู่ระบบ

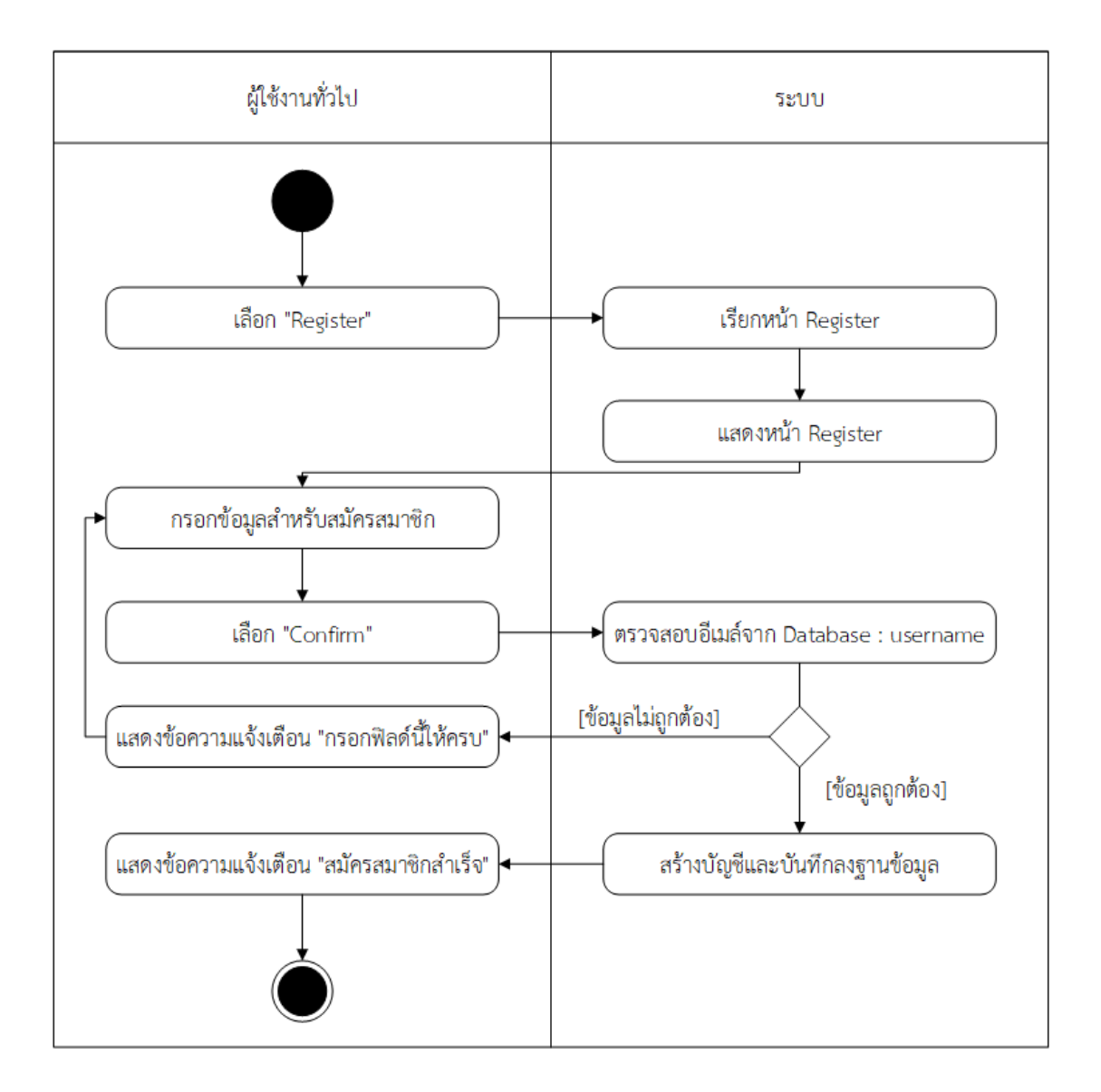

**ภาพที่**3-3 แผนภาพจำลองเชิงกิจกรรมสมัครสมาชิก

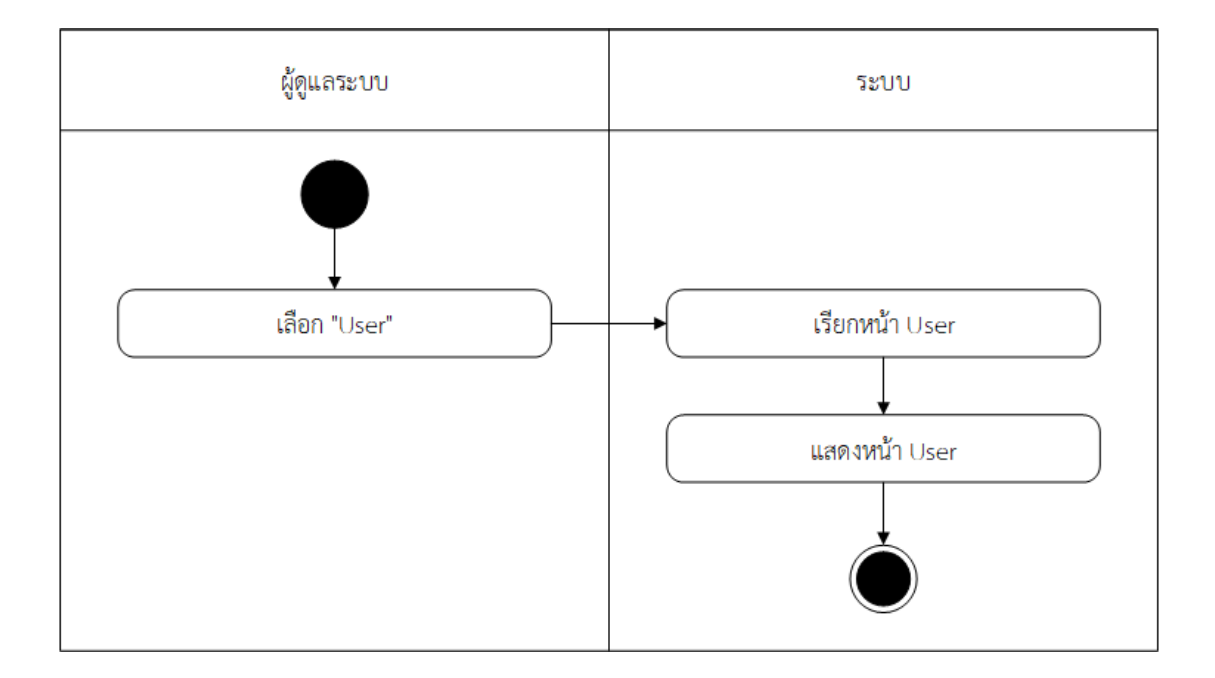

**ภาพที่**3-4 แผนภาพจำลองเชิงกิจกรรมดูข้อมูลของสมาชิก

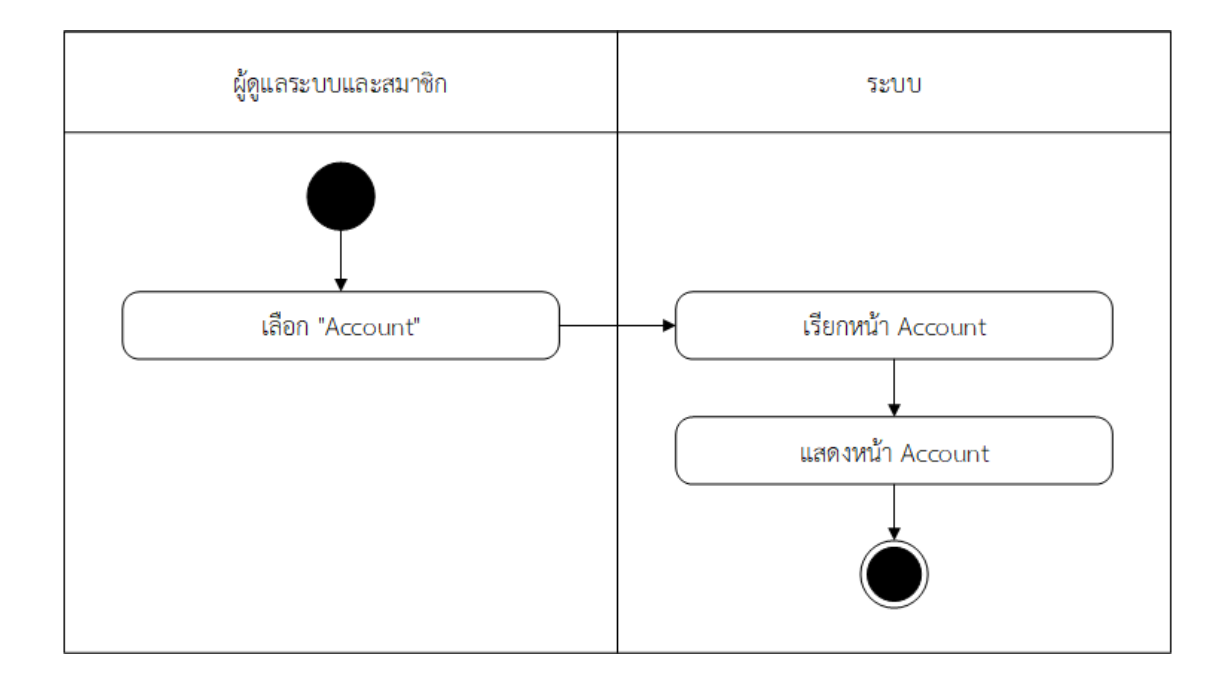

**ภาพที่**3-5 แผนภาพจำลองเชิงกิจกรรมดูข้อมูลส่วนตัว

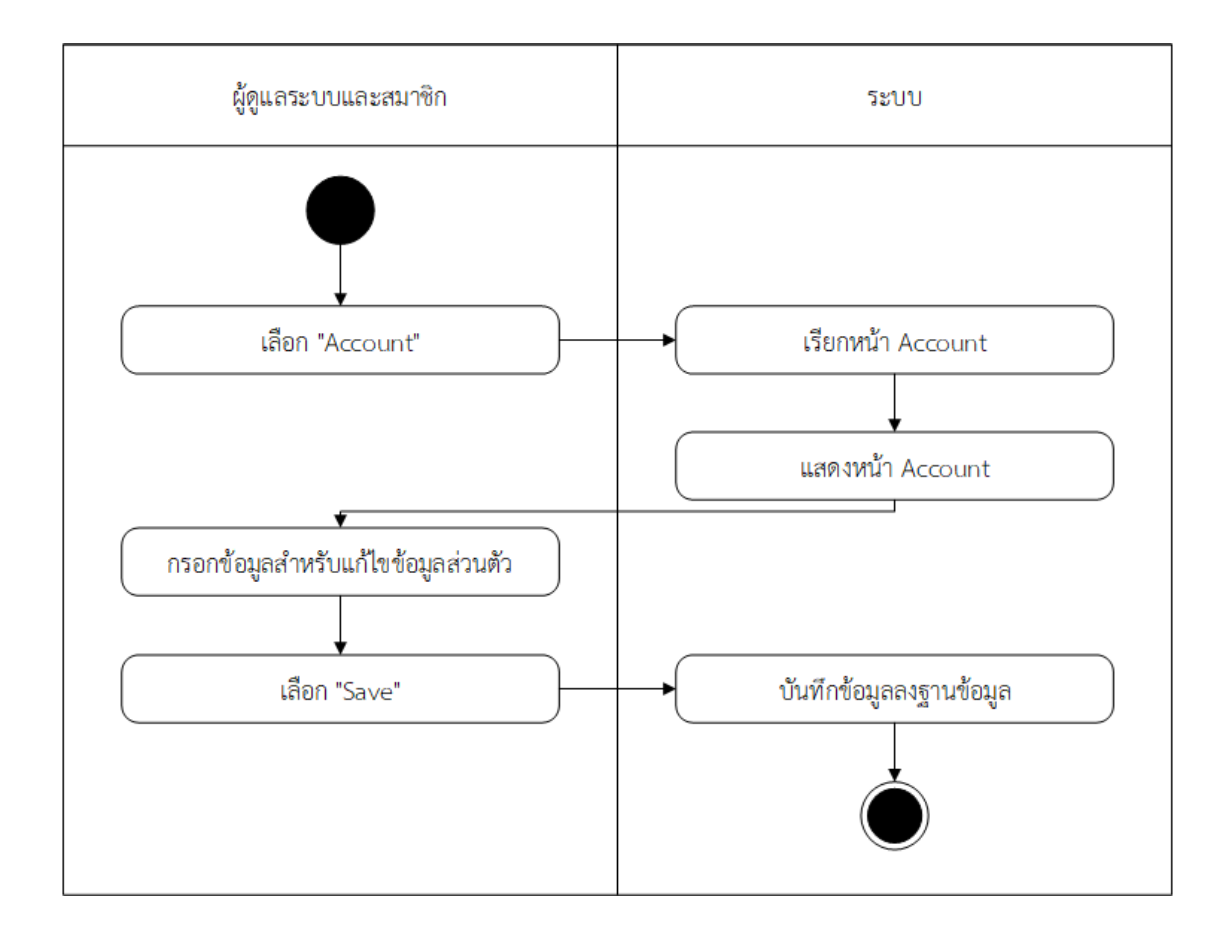

**ภาพที่**3-6 แผนภาพจำลองเชิงกิจกรรมแก้ไขข้อมูลสมาชิก

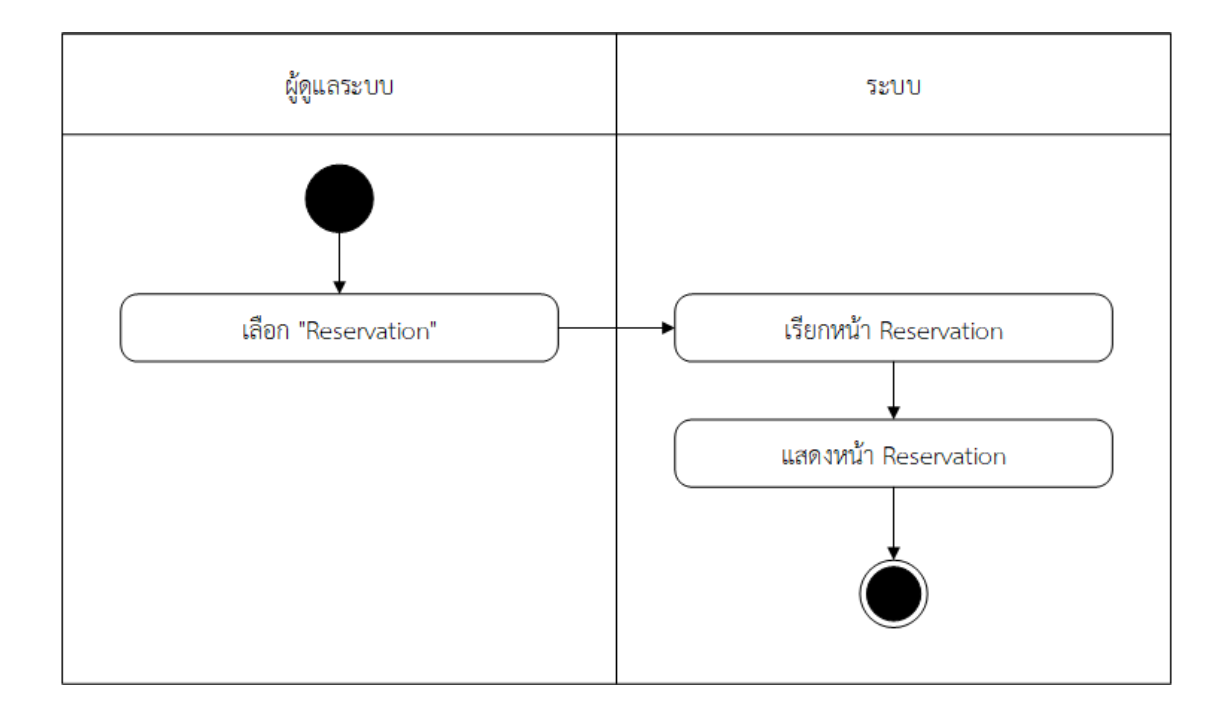

**ภาพที่**3-7 แผนภาพจำลองเชิงกิจกรรมการตรวจสอบสถานะ

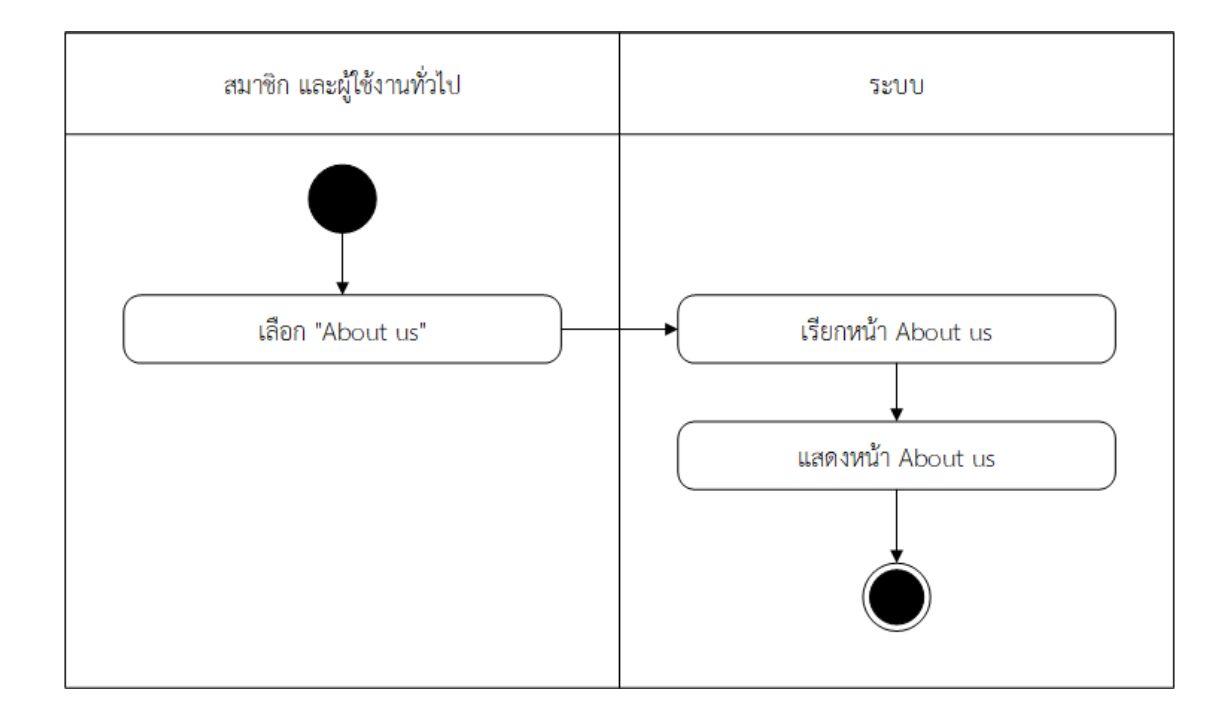

**ภาพที่**3-8 แผนภาพจำลองเชิงกิจกรรมการดูข้อมูลข่าวสาร

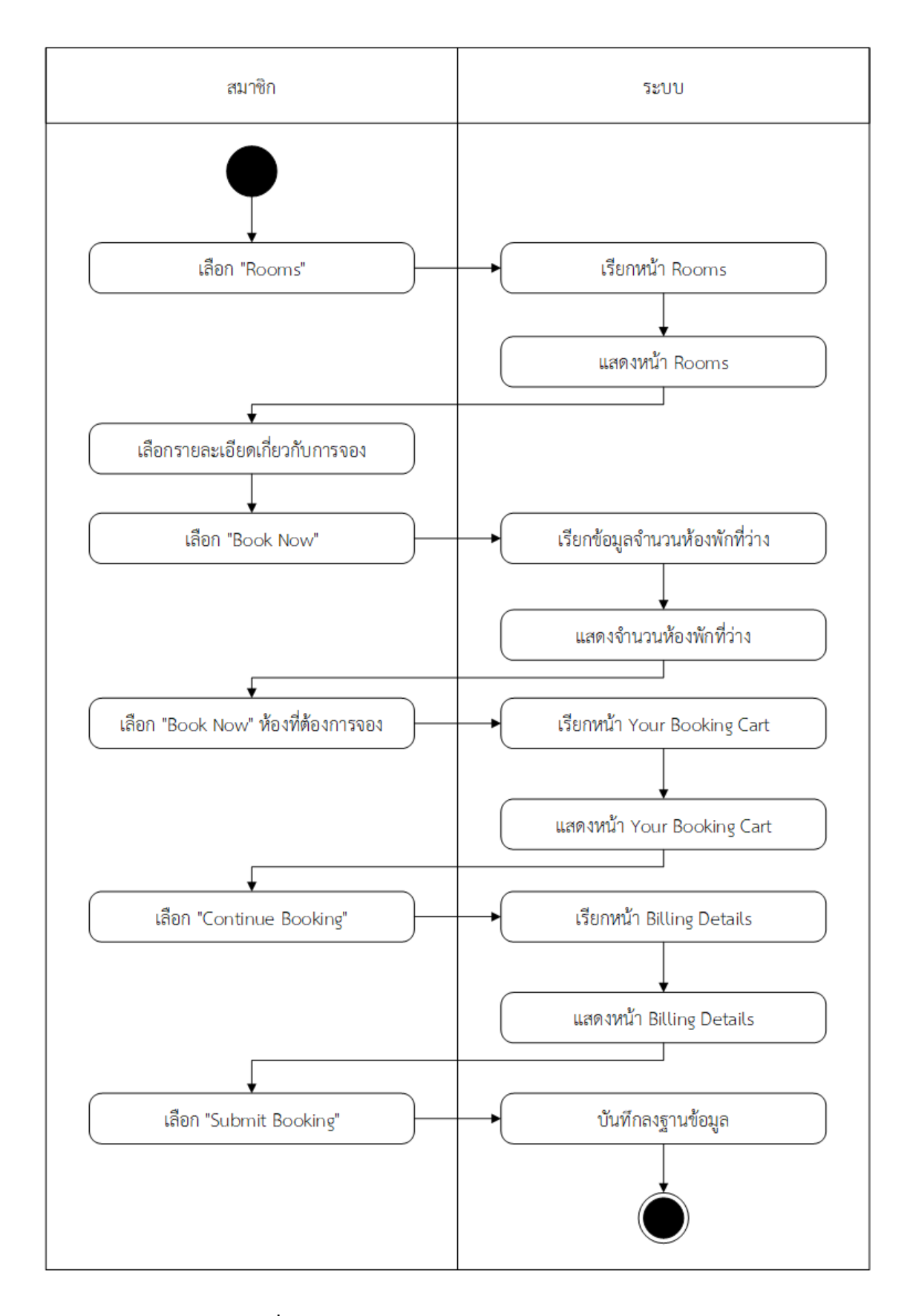

**ภาพที่**3-9 แผนภาพจำลองเชิงกิจกรรมการจองห้องพัก

3.4.4 แผนภาพจำลองเชิงลำดับขั้นกระบวนการ (Sequence Diagram)

เป็นไดอะแกรมที่ใช้สร้างแผนภาพจำลองเชิงลำดับขั้นกระบวนการ (Dynamic Model หรือ Behavioral Model) คือ การจำลองกระบวนการที่ทำให้เกิดกิจกรรมของระบบภายในของแผนภาพ จำลองเชิงลำดับขั้นกระบวนการทำงาน โดยการทำงานนั้นจะใช้สี่เหลี่ยมแทนคลาสหรือออปเจ็กต์ ซึ่ง ภายในกรอบสี่เหลี่ยมนั้นจะมีชื่อของออปเจ็กต์ หรือคลาส ประกอบอยู่ในรูปแบบของออปเจ็กต์คลาส กิจกรรมที่เกิดขึ้นจะแทนด้วยลูกศรแนวนอน ซึ่งจะซี้จากคลาสเป็นชื่อของการทำกิจกรรมที่จะต้องเป็น ฟังก์ชันที่มีอยู่ภายในคลาสหรือออปเจ็กต์ที่ลูกศรชี้ไปเส้นแสดงเวลานั้นจะใช้แทนด้วยเส้นตรงประ แนวตั้งโดยเวลาจะเดินจากด้านบนลงมาสู่ด้านล่างนั้นหมายถึงว่าถ้าหากกิจกรรมที่เกิดขึ้นนั้นเกิดขึ้น นั้นเกิดอยู่ด้านบนสุดกิจกรรมนั้นเป็นกิจกรรมแรกและกิจกรรมที่อยู่บริเวณต่ำลงมาที่จะเป็นกิจกรรม แผนภาพจำลองเชิงลำดับขั้น ซึ่งรายละเอียดของการทำงานภายในเหล่านั้น ในส่วนของเว็บไซต์ T.K. Beach Resort Koh Mak จะประกอบไปด้วยแผนภาพเชิงลำดับชั้น ดังนี้

3.4.4.1 แผนภาพจำลองเชิงลำดับขั้นกระบวนการเข้าสู่ระบบ

3.4.4.2 แผนภาพจำลองเชิงลำดับขั้นกระบวนการสมัครสมาชิก

3.4.4.3 แผนภาพจำลองเชิงลำดับขั้นกระบวนการดูข้อมูลสมาชิก

3.4.4.4 แผนภาพจำลองเชิงลำดับขั้นกระบวนการดูข้อมูลส่วนตัว

3.4.4.5 แผนภาพจำลองเชิงลำดับขั้นกระบวนการแก้ไขข้อมูลสมาชิก

3.4.4.6 แผนภาพจำลองเชิงลำดับขั้นกระบวนการดูข้อมูลข่าวสาร

3.4.4.7 แผนภาพจำลองเชิงลำดับขั้นกระบวนการจองห้องพัก

จากแผนภาพจำลองเชิงลำดับข้างต้นจะแสดงถึงรายละเอียดของกิจกรรมภายในระบบที่ กิจกรรมระหว่างผู้ใช้กับระบบ ดังภาพที่ 3-10 ถึง ภาพที่ 3-17 ตามลำดับ

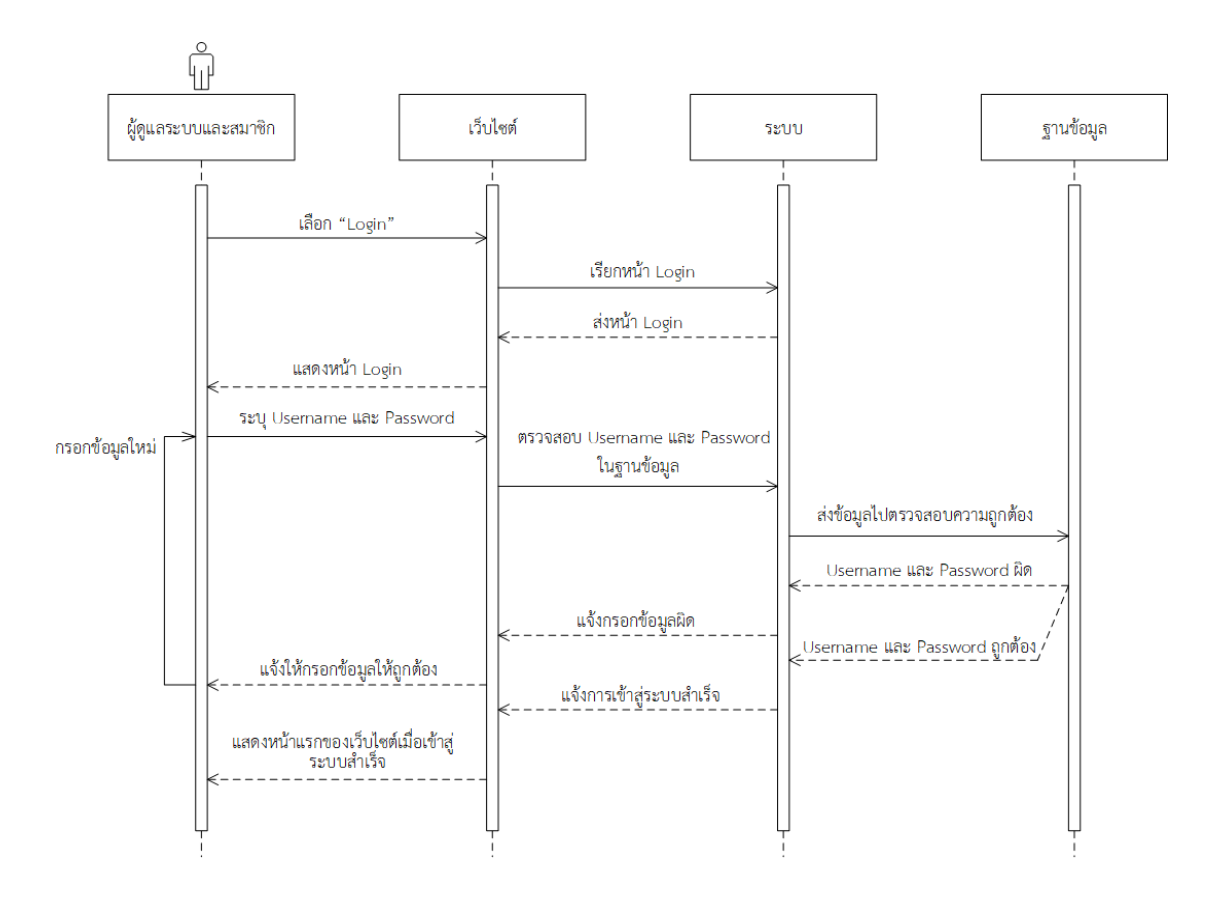

**ภาพที่**3-10 แผนภาพจำลองเชิงลำดับขั้นกระบวนการเข้าสู่ระบบ

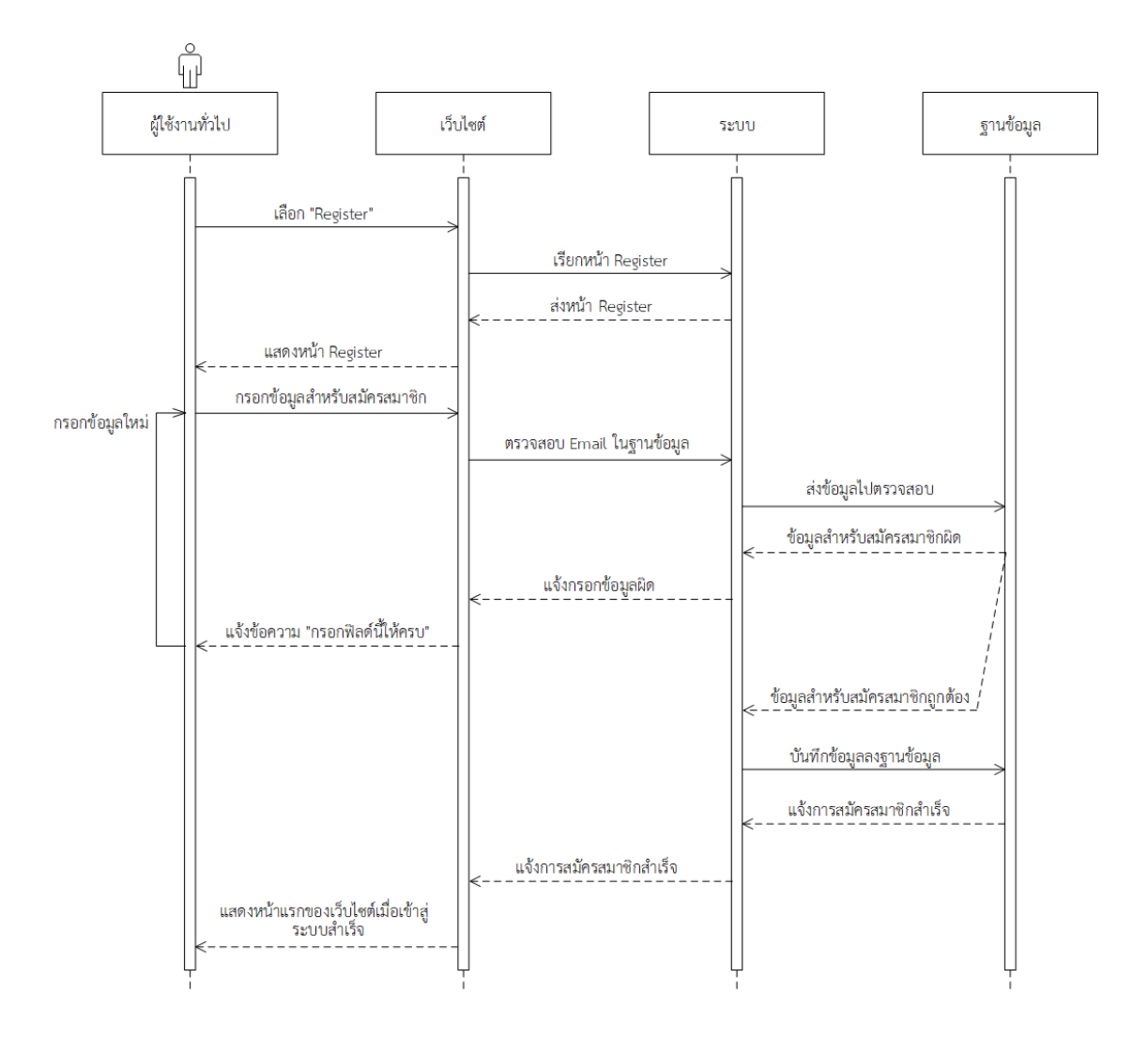

**ภาพที่**3-11 แผนภาพจำลองเชิงลำดับขั้นกระบวนสมัครสมาชิก

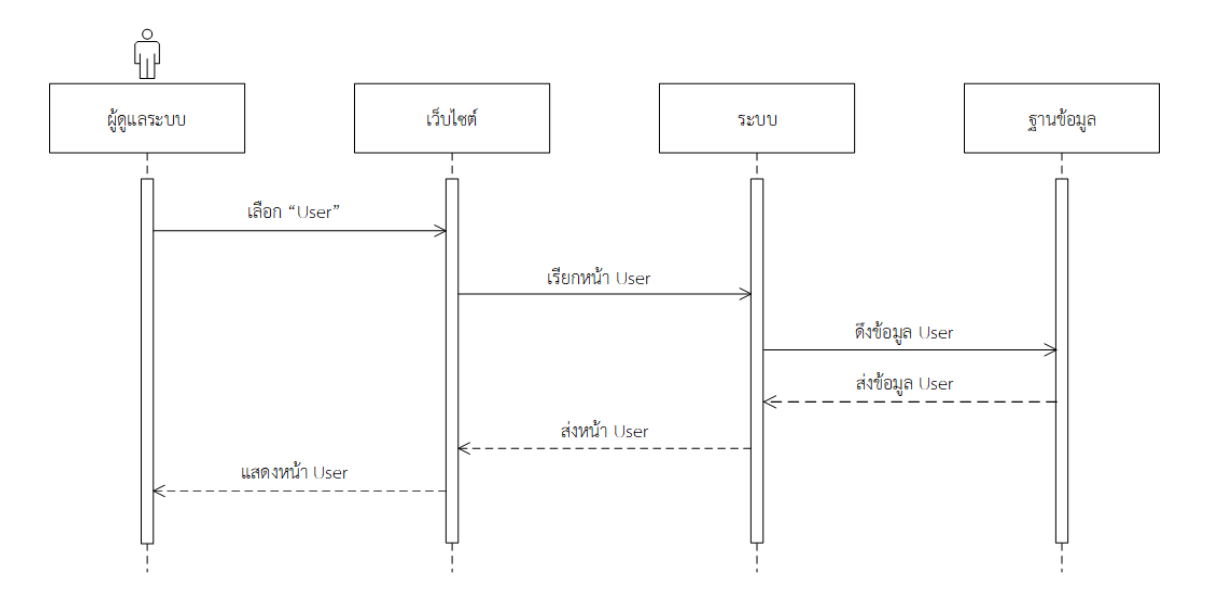

**ภาพที่**3-12 แผนภาพจำลองเชิงลำดับขั้นกระบวนดูข้อมูลสมาชิก

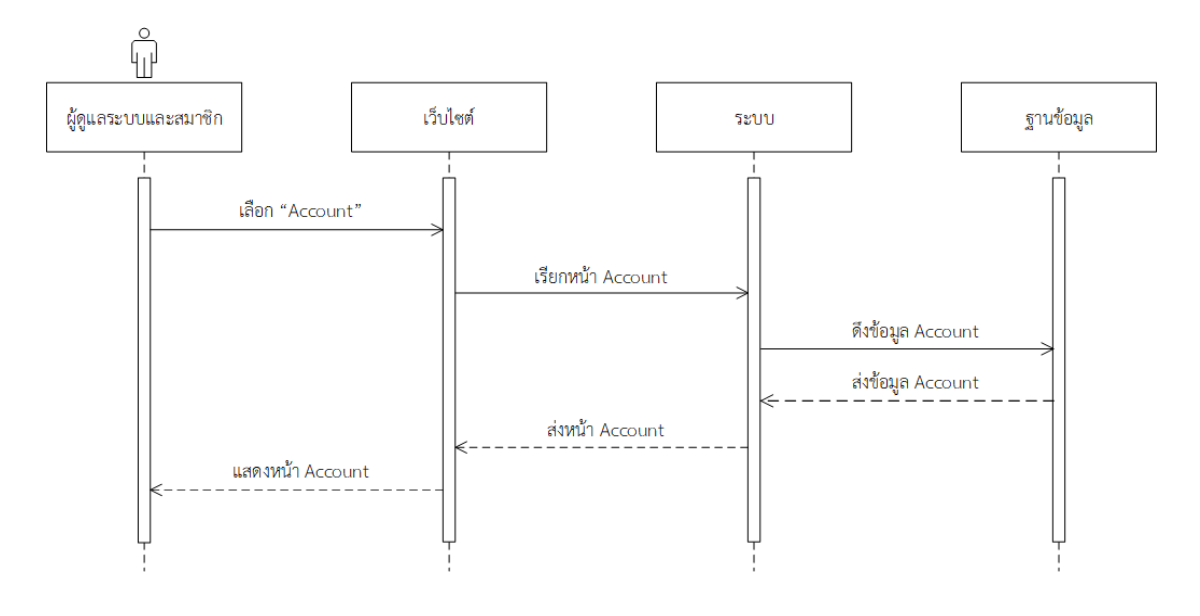

**ภาพที่**3-13 แผนภาพจำลองเชิงลำดับขั้นกระบวนดูข้อมูลส่วนตัว

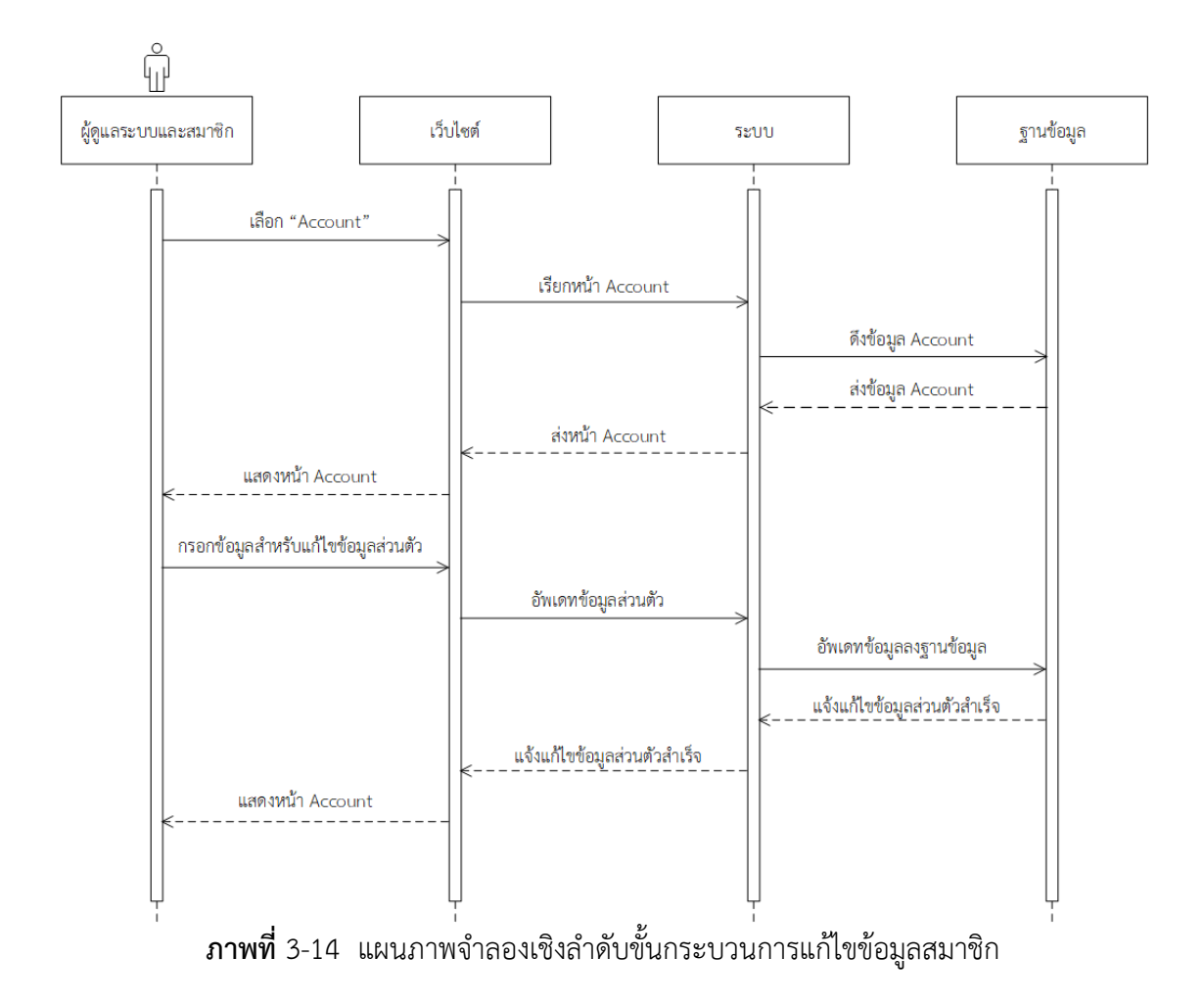

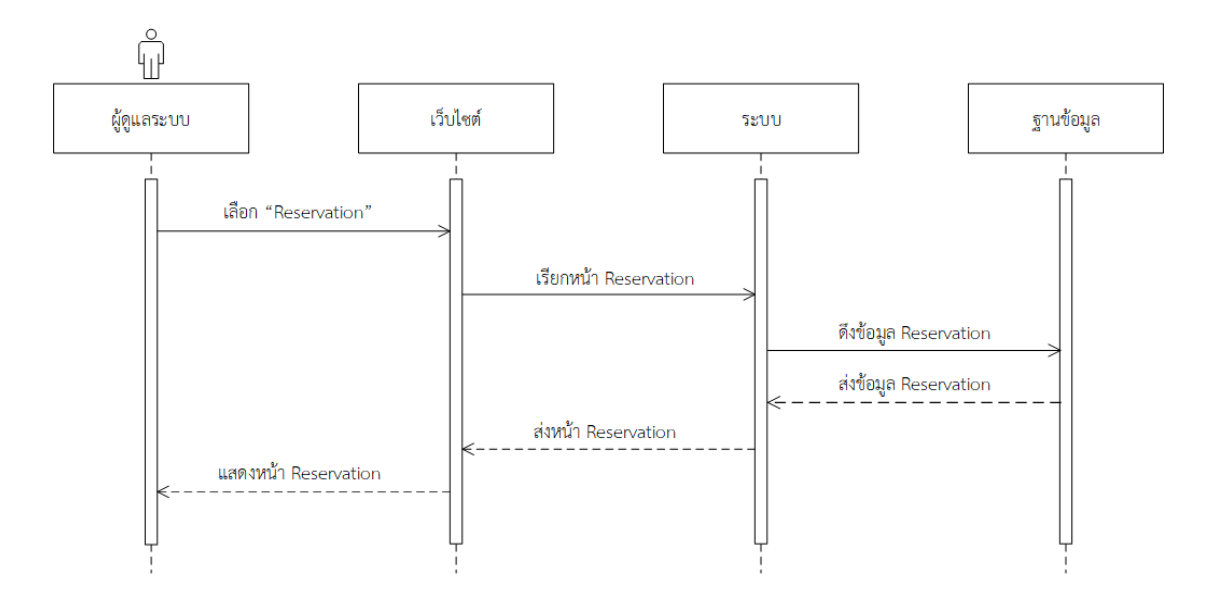

**ภาพที่**3-15 แผนภาพจำลองเชิงลำดับขั้นกระบวนการตรวจสอบสถานะ

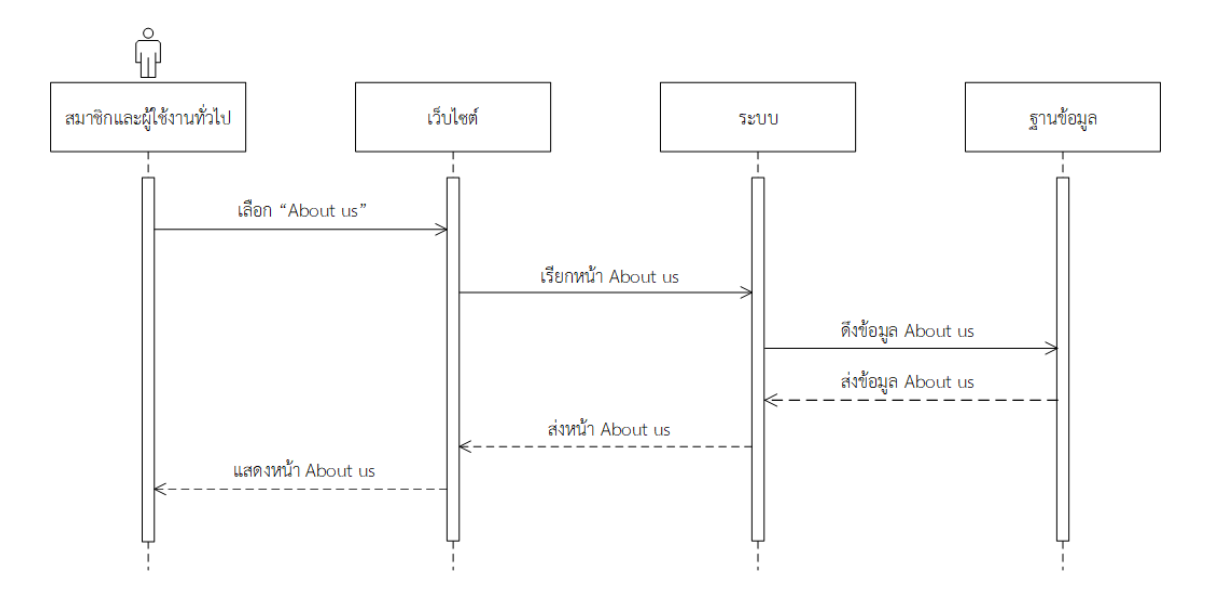

**ภาพที่**3-16 แผนภาพจำลองเชิงลำดับขั้นกระบวนดูข้อมูลข่าวสาร

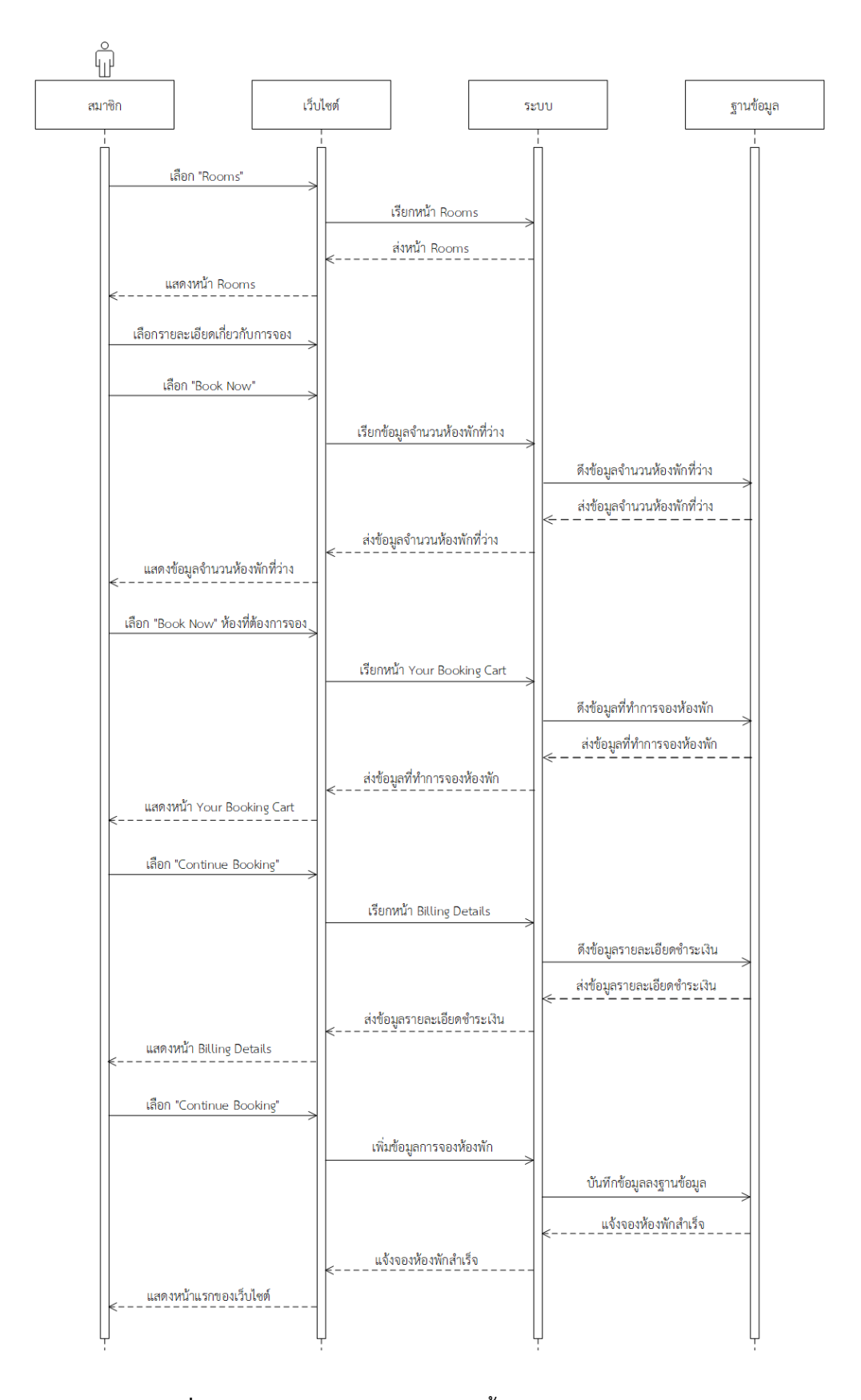

**ภาพที่**3-17 แผนภาพจำลองเชิงลำดับขั้นกระบวนการจองห้องพัก

#### 3.4.5 คลาสไดอะแกรม (Class Diagram)

การใช้แผนภาพแสดงคลาส (Class) และความสัมพันธ์ (Relation) ระหว่างคลาส ซึ่งมี ความสัมพันธ์ดังที่กล่าวถึงมาในความสัมพันธ์ภายในคลาสไดอะแกรม (Class Diagram) ซึ่งในบางครั้ง อาจะเรียกว่าเป็นความสัมพันธ์เชิงสถิติ (Static Relationship) หมายถึงความสัมพันธ์ที่มีอยู่แล้วปกติ ในระหว่างคลาสต่าง ๆ ไม่ใช่ความสัมพันธ์ที่เกิดขึ้นเนื่องจากกิจกรรมต่าง ๆ ซึ่งเรียกว่า ความสัมพันธ์ เชิงกิจกรรม ( Dynamic Relationship ) สิ่งที่ปรากฏอยู่ภายในคลาสไดอะแกรมนั้นประกอบด้วย กลุ่มของคลาสและกลุ่มของความสัมพันธ์โดยสัญลักษณ์ที่ใช้ในการแสดงนั้นจะแทนด้วยสี่เหลี่ยมที่จะ ถูกแบ่งออกเป็น 3 ส่วน โดยที่ในแต่ละส่วนนั้นนับจากบนลงล่าง โดยจะใช้ในการแสดง โดนชื่อของ คลาสที่ภายในแอตทริบิวต์ (Attribute) และจะถูกประกอบอยู่ในส่วนของฟังก์ชันต่าง ๆ ตามลำดับ ภายในคลาสไดอะแกรมประกอบไปด้วยข้อมูลทั้งหมด 2 ส่วน คือ ชื่อคลาสในแอตทริบิวต์ (Attribute) และเมทธอด (Method) ชื่อคลาสนั้นควรจะตั้งชื่อให้สอดคล้องกับการทำงานเพื่อให้ง่ายต่อการทำงาน และเพื่อป้องกันการสับสนของชื่อ โดยในเว็บไซต์T.K. Beach Resort Koh Mak ซึ่งมีรายละเอียด ของคลาสไดอะแกรม ดังภาพที่ 3-18

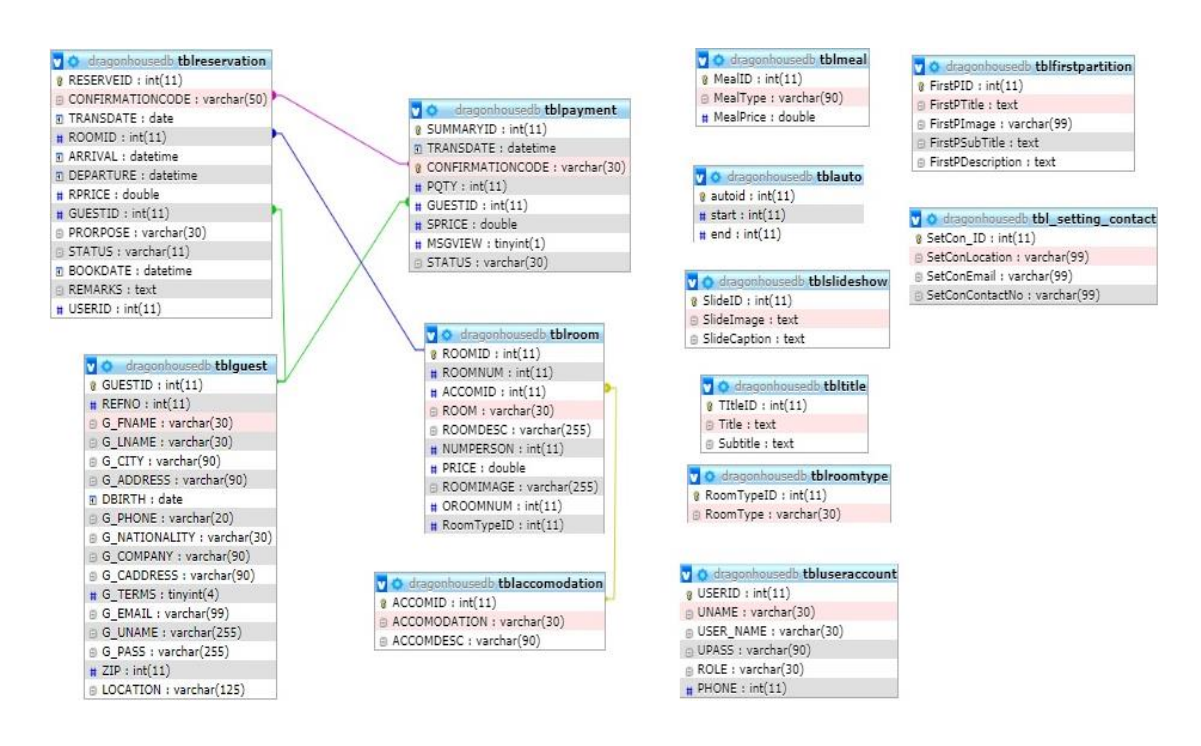

**ภาพที่**3-18 คลาสไดอะแกรมเว็บไซต์T.K. Beach Resort Koh Mak

3.4.6 การออกแบบฐานข้อมูลของ เว็บไซต์T.K. Beach Resort Koh Mak เป็นการ ออกแบบฐานข้อมูลแบบนอร์มัลไลซ์เซชั่น (Normalization) เพื่อลดความซับซ้อนของข้อมูลที่อาจ เกิดขึ้นได้โดยประกอบด้วยแฟ้มข้อมูลจำนวน 13 ตาราง ดังนี้

- 3.4.6.1 พจนานุกรมข้อมูลของการจอง
- 3.4.6.2 พจนานุกรมข้อมูลของห้องพัก
- 3.4.6.3 พจนานุกรมข้อมูลของผู้ดูแลระบบ
- 3.4.6.4 พจนานุกรมข้อมูลของหัวข้อหน้าเว็บไซต์
- 3.4.6.5 พจนานุกรมข้อมูลของประเภทห้อง
- 3.4.6.6 พจนานุกรมข้อมูลของการติดต่อของเว็บไซต์
- 3.4.6.7 พจนานุกรมข้อมูลของอาหารเช้า
- 3.4.6.8 พจนานุกรมข้อมูลของรูปภาพแสดงหน้าเว็บไซต์
- 3.4.6.9 พจนานุกรมข้อมูลที่พัก
- 3.4.6.10 พจนานุกรมข้อมูลรหัสสมาชิกรันอัตโนมัติ
- 3.4.6.11 พจนานุกรมข้อมูลคำอธิบายและรูปภาพ
- 3.4.6.12 พจนานุกรมข้อมูลสมาชิก
- 3.4.6.13 พจนานุกรมข้อมูลค่าใช้จ่าย
- คำอธิบายพจนานุกรมข้อมูลของ เว็บไซต์T.K. Beach Resort Koh Mak ดังตารางที่ 3-9

ถึง 3-21 ตามลำดับ

| ชื่อตาราง      | tblreservation          |                 |          |                          |                          |  |  |
|----------------|-------------------------|-----------------|----------|--------------------------|--------------------------|--|--|
| คำอธิบาย       | สำหรับแจ้งข้อมูลการจอง  |                 |          |                          |                          |  |  |
| ลำดับ          | ชื่อฟิลด์               | ความหมาย        | ชนิด     | ความยาว                  | คีย์                     |  |  |
| $\mathbf{1}$   | <b>RESERVEID</b>        | ลำดับการจอง     | int      | 10                       | PK                       |  |  |
| $\overline{2}$ | <b>CONFIRMATIONCODE</b> | เลขกำกับแจ้ง    | varchar  | 50                       | <b>FK</b>                |  |  |
|                |                         | การจอง          |          |                          |                          |  |  |
| $\overline{3}$ | <b>TRANSDATE</b>        | วันที่ใช้งาน    | date     | ÷                        |                          |  |  |
| $\overline{4}$ | <b>ROOMID</b>           | รหัสห้อง        | int      | 11                       | <b>FK</b>                |  |  |
| 5              | <b>ARRIVAL</b>          | วันที่เช็คอิน   | datetime |                          |                          |  |  |
| 6              | <b>DEPARTURE</b>        | วันที่เช็คเอาท์ | datetime | $\overline{\phantom{a}}$ | $\overline{\phantom{a}}$ |  |  |
| $\overline{7}$ | <b>RPRICE</b>           | ราคา            | double   | $\overline{\phantom{a}}$ | $\overline{\phantom{a}}$ |  |  |
| 8              | <b>GUESTID</b>          | รหัสสมาชิก      | int      | 11                       | <b>FK</b>                |  |  |
| 9              | <b>PRORPOSE</b>         | รูปแบบ          | varchar  | 30                       | $\overline{\phantom{a}}$ |  |  |
| 10             | <b>STATUS</b>           | สถานะ           | varchar  | 11                       |                          |  |  |
| 11             | <b>BOOKDATE</b>         | วันเวลาที่จอง   | datetime | $\bar{ }$                | $\overline{\phantom{a}}$ |  |  |
| 12             | <b>REMARKS</b>          | ข้อสังเกต       | text     | ÷                        |                          |  |  |
| 13             | <b>USERID</b>           | รหัสสมาชิก      | int      | 11                       |                          |  |  |

**ตารางที่**3-9 พจนานุกรมข้อมูลของการจอง

**ตารางที่**3-10 พจนานุกรมข้อมูลของห้องพัก

| ชื่อตาราง      | tblroom                    |                 |         |         |                          |  |  |
|----------------|----------------------------|-----------------|---------|---------|--------------------------|--|--|
| คำอธิบาย       | สำหรับแจ้งข้อมูลการห้องพัก |                 |         |         |                          |  |  |
| ลำดับ          | ชื่อฟิลด์                  | ความหมาย        | ชนิด    | ความยาว | คีย์                     |  |  |
| 1              | <b>ROOMID</b>              | รหัสห้อง        | int     | 11      | <b>PK</b>                |  |  |
| $\overline{2}$ | <b>ROOMNUM</b>             | จำนวนห้อง       | int     | 11      | $\overline{\phantom{a}}$ |  |  |
| 3              | <b>ACCOMID</b>             | รหัสประเภทห้อง  | int     | 11      | Fk                       |  |  |
| $\overline{4}$ | <b>ROOM</b>                | ห้องพัก         | varchar | 30      |                          |  |  |
| 5              | <b>ROOMDESC</b>            | ข้อมูลภายในห้อง | varchar | 255     |                          |  |  |
| 6              | <b>NUMPERSON</b>           | จำนวนคนเข้าพัก  | int     | 11      |                          |  |  |
| $\overline{7}$ | <b>PRICE</b>               | ราคา            | double  | $\sim$  |                          |  |  |
| 8              | <b>ROOMIMAGE</b>           | รูปภาพห้อง      | varchar | 255     |                          |  |  |

**ตารางที่**3-10 พจนานุกรมข้อมูลของห้องพัก (ต่อ)

| OROOMNUM   | จำนวนห้อง       | ınt |     |   |
|------------|-----------------|-----|-----|---|
| RoomTypeID | ลำดับประเภทห้อง | int | . . | - |

## **ตารางที่**3-11 พจนานุกรมข้อมูลของผู้ดูแลระบบ

| ชื่อตาราง      | tbluseraccount                  |               |         |         |      |
|----------------|---------------------------------|---------------|---------|---------|------|
| คำอธิบาย       | ้สำหรับเก็บข้อมูลของผู้ดูแลระบบ |               |         |         |      |
| ลำดับ          | ชื่อฟิลด์                       | ความหมาย      | ชนิด    | ความยาว | คีย์ |
| 1              | <b>USERID</b>                   | รหัสสมาชิก    | int     | 11      | PK   |
| 2              | <b>UNAME</b>                    | ชื่อจริง      | varchar | 30      |      |
| 3              | <b>USER NAME</b>                | ชื่อผู้ใช้งาน | varchar | 30      |      |
| $\overline{4}$ | <b>UPASS</b>                    | รหัสผ่าน      | varchar | 90      |      |
| 5              | <b>ROLE</b>                     | ผู้ดูแลระบบ   | varchar | 30      |      |
| 6              | <b>PHONE</b>                    | เบอร์โทร      | int     | 11      |      |

**ตารางที่**3-12 พจนานุกรมข้อมูลของหัวข้อหน้าเว็บไซต์

| ชื่อตาราง | tbltitle                              |               |      |         |      |
|-----------|---------------------------------------|---------------|------|---------|------|
| คำอธิบาย  | สำหรับเก็บข้อมูลของหัวข้อหน้าเว็บไซต์ |               |      |         |      |
| ลำดับ     | ชื่อฟิลด์                             | ความหมาย      | ชนิด | ความยาว | คีย์ |
|           | TitleID                               | รหัสหัวข้อ    | int  | 11      | PK   |
| 2         | Title                                 | หัวข้อ        | text |         |      |
| 3         | Subtitle                              | หัวเรื่องย่อย | text |         |      |

**ตารางที่**3-13 พจนานุกรมข้อมูลของประเภทห้อง

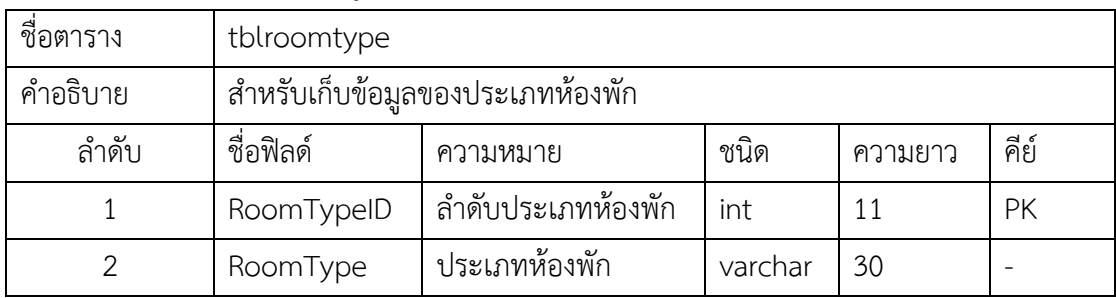

| ชื่อตาราง     | tbl setting contact                     |                  |         |         |      |
|---------------|-----------------------------------------|------------------|---------|---------|------|
| คำอธิบาย      | สำหรับเก็บข้อมูลของการติดต่อของเว็บไซต์ |                  |         |         |      |
| ลำดับ         | ชื่อฟิลด์                               | ความหมาย         | ชนิด    | ความยาว | คีย์ |
|               | SetCon ID                               | ลำดับที่         | int     | 11      | PK   |
| $\mathcal{P}$ | SetConLocation                          | สถานที่ของรี     | varchar | 99      |      |
|               |                                         | สอร์ต            |         |         |      |
| 3             | SetConEmail                             | อีเมล์ของรีสอร์ต | varchar | 99      |      |
| 4             | SetConContactNo                         | เบอร์โทรติดต่อ   | varchar | 99      |      |

**ตารางที่**3-14 พจนานุกรมข้อมูลของการติดต่อของเว็บไซต์

**ตารางที่**3-15 พจนานุกรมข้อมูลของอาหารเช้า

| ชื่อตาราง | tblmeal                      |                 |         |         |      |
|-----------|------------------------------|-----------------|---------|---------|------|
| คำอธิบาย  | สำหรับเก็บข้อมูลของอาหารเช้า |                 |         |         |      |
| ลำดับ     | ชื่อฟิลด์                    | ความหมาย        | ชนิด    | ความยาว | คีย์ |
|           | MealID                       | รหัสอาหารเช้า   | int     |         | PK   |
|           | MealType                     | ประเภทอาหารเช้า | varchar | 99      |      |
|           | MealPrice                    | ราคาอาหารเช้า   | double  |         |      |

# **ตารางที่**3-16 พจนานุกรมข้อมูลของรูปภาพแสดงหน้าเว็บไซต์

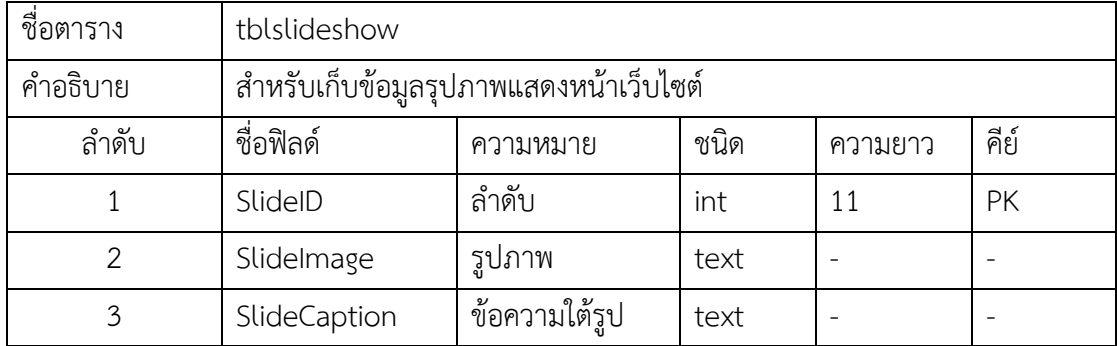

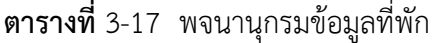

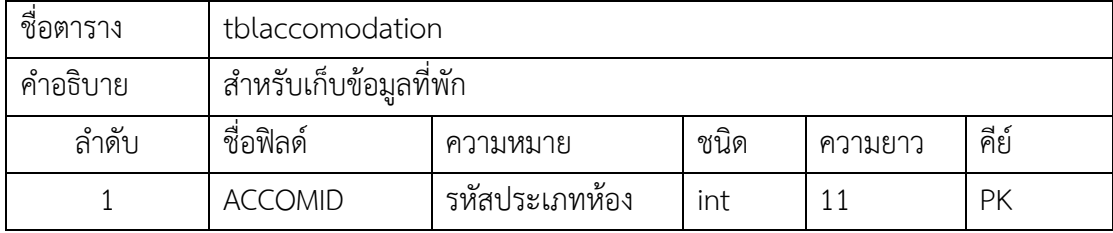

## **ตารางที่**3-17 พจนานุกรมข้อมูลที่พัก (ต่อ)

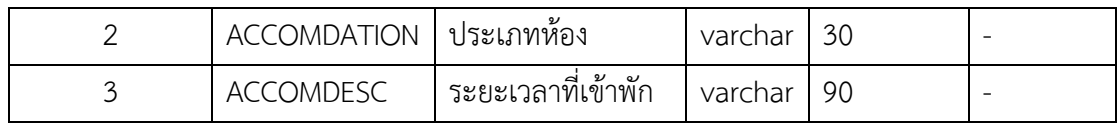

## **ตารางที่**3-18 พจนานุกรมข้อมูลรหัสสมาชิกรันอัตโนมัติ

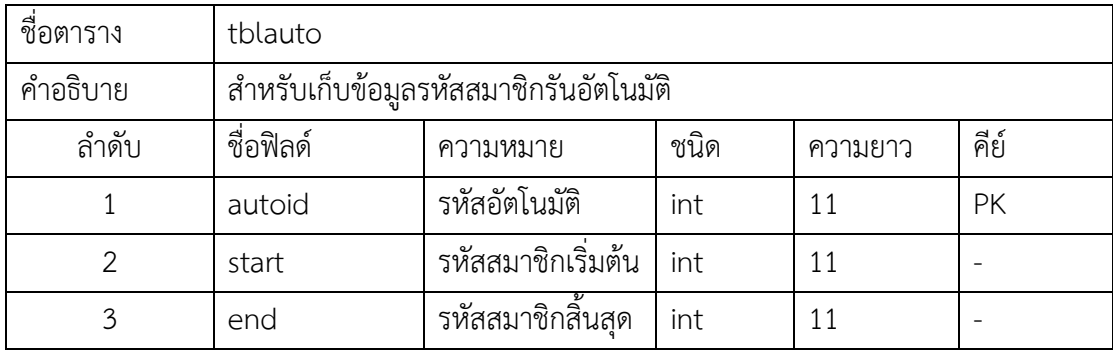

# **ตารางที่**3-19 พจนานุกรมข้อมูลคำอธิบายและรูปภาพ

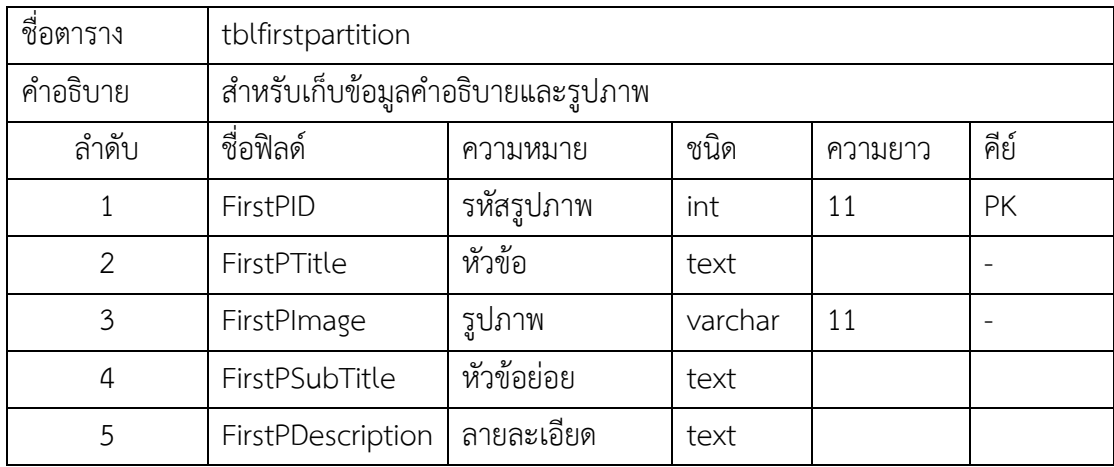

## **ตารางที่**3-20 พจนานุกรมข้อมูลสมาชิก

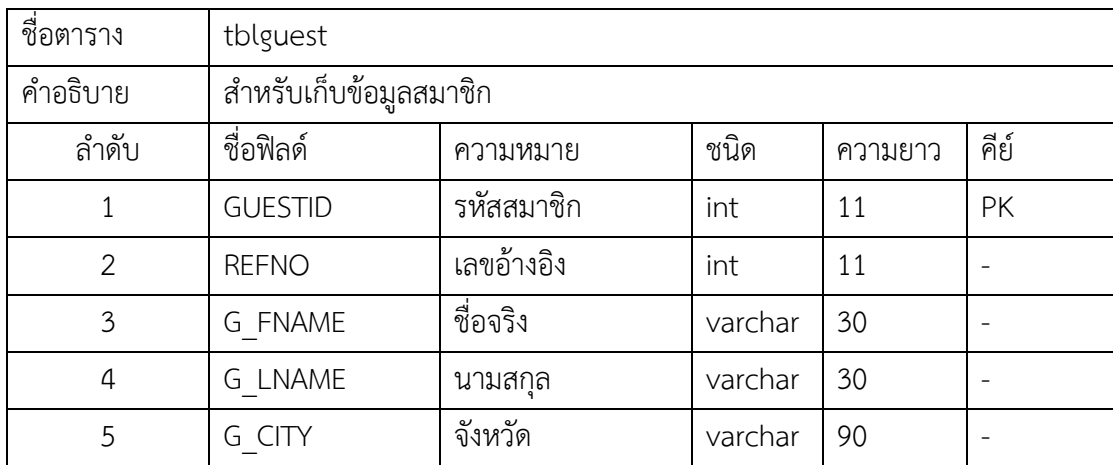

| 6              | G ADDRESS            | ที่อยู่            | varchar | 90  |                          |
|----------------|----------------------|--------------------|---------|-----|--------------------------|
| $\overline{7}$ | <b>DBIRTH</b>        | วันเกิด            | date    |     |                          |
| 8              | G PHONE              | เบอร์โทรศัพท์      | varchar | 20  | $\overline{\phantom{m}}$ |
| 9              | <b>G NATIONALITY</b> | สัญชาติ            | varchar | 30  | $\overline{\phantom{a}}$ |
| 10             | G COMPANY            | ที่ทำงาน           | varchar | 90  | $\overline{\phantom{0}}$ |
| 11             | G CADDRESS           | ที่อยู่ที่ทำงาน    | varchar | 90  |                          |
| 12             | G TERMS              | ข้อตกลงเช่าห้องพัก | tinyint | 4   |                          |
| 13             | G EMAIL              | อีเมล์             | varchar | 99  |                          |
| 14             | G UNAME              | ชื่อผู้ใช้งาน      | varchar | 255 | $\overline{\phantom{a}}$ |
| 15             | G PASS               | รหัสผู้ใช้งาน      | varchar | 255 |                          |
| 16             | ZIP                  | ไปรษณีย์           | int     | 11  |                          |
| 17             | <b>LOCATION</b>      | สถานที่            | varchar | 125 |                          |

**ตารางที่**3-20 พจนานุกรมข้อมูลสมาชิก (ต่อ)

**ตารางที่**3-21 พจนานุกรมข้อมูลค่าใช้จ่าย

| ชื่อตาราง      | tblpayment                 |                  |          |         |           |
|----------------|----------------------------|------------------|----------|---------|-----------|
| คำอธิบาย       | สำหรับเก็บข้อมูลค่าใช้จ่าย |                  |          |         |           |
| ลำดับ          | ชื่อฟิลด์                  | ความหมาย         |          | ความยาว | คีย์      |
| 1              | SUMMARYID                  | ลำดับใบเสร็จ     | int      | 11      | <b>PK</b> |
| $\overline{2}$ | <b>TRANSDATE</b>           | วันที่ใช้งาน     | datetime |         |           |
| 3              | <b>CONFIRMATIONCODE</b>    | เลขใบเสร็จ       | varchar  | 30      | <b>FK</b> |
| 4              | <b>POTY</b>                | จำนวนจองห้องพัก  | int      | 11      |           |
| 5              | <b>GUESTID</b>             | รหัสสมาชิก       | Int      | 11      | PK        |
| 6              | <b>SPRICE</b>              | ราคาห้องพัก      | double   |         |           |
| 7              | <b>MSGVIEW</b>             | ข้อความแจ้งเตือน | tinyint  | 1       |           |
|                |                            | การจอง           |          |         |           |
| 8              | <b>STATUS</b>              | สถานะ            | varchar  | 30      |           |

#### **3.5 การออกแบบหน้าจอ**

เว็บไซต์T.K. Beach Resort Koh Mak ในการออกแบบส่วนติดต่อผู้ใช้งาน ผู้ออกแบบ ระบบใช้เครื่องมือช่วยในการออกแบบ พร้อมอธิบายส่วนประกอบต่าง ๆ คือ แบบฟอร์มแสดงเนื้อหา หรือ "สตอรี่บอร์ด "การทำสตอรี่บอร์ดเป็นการเตรียมการนำเสนอข้อความภาพ รวมทั้งสื่อในรูปของ มัลติมีเดีย ลงในกระดาษเพื่อร่างภาพลงไปตามลำดับขั้นตอนของการทำงานตั้งแต่ต้นจนจบ เพื่อนำ ข้อความและสื่อในรูปแบบเหล่านี้ นำไปออกแบบบนหน้าจอคอมพิวเตอร์ การทำสตอรี่บอร์ดเป็นการ ร่างภาพ พร้อมกับการระบุรายละเอียดที่จำเป็นจะต้องทำลงไปเพื่อให้มองเห็นภาพรวมของงานที่จะ ลงมือทำ โดยมีการแสดงรายละเอียดที่ปรากฏในแต่ละหน้าจอ เช่น ข้อความ รูปภาพ ภาพเคลื่อนไหว เสียงตนตรี เสียงพูด และแต่ละอย่างนั้นมีลำดับของการปรากฏว่าสิ่งใดที่จะปรากฏขึ้นก่อน ขึ้นหลังสิ่ง ใดจะปรากฏพร้อมกัน และหากมีสิ่งที่ต้องแก้ไขเกิดขั้น ก็จะสามารถแก้ไข เปลี่ยนแปลง ปรับปรุงหรือ ทำสตอรี่บอร์ดใหม่ได้ ดังนั้นผู้จัดทำจึงได้ออกแบบเว็บไซต์T.K. Beach Resort Koh Mak ทั้งหมด 7 หน้าจอ ดังนี้

- 3.5.1 แผนภาพสตอรี่บอร์ดแสดงรายละเอียดของหน้าเข้าสู่ระบบ
- 3.5.2 แผนภาพสตอรี่บอร์ดแสดงรายละเอียดของหน้าสมัครสมาชิก
- 3.5.3 แผนภาพสตอรี่บอร์ดแสดงรายละเอียดของหน้าดูข้อมูลสมาชิก
- 3.5.4 แผนภาพสตอรี่บอร์ดแสดงรายละเอียดของหน้าดูข้อมูลส่วนตัว
- 3.5.5 แผนภาพสตอรี่บอร์ดแสดงรายละเอียดของหน้าแก้ไขข้อมูลสมาชิก
- 3.5.6 แผนภาพสตอรี่บอร์ดแสดงรายละเอียดของหน้าดูข้อมูลข่าวสาร
- 3.5.7 แผนภาพสตอรี่บอร์ดแสดงลายระเอียดของหน้าการจองห้องพัก

การออกแบบหน้าจอเว็บไซต์T.K. Beach Resort Koh Mak ดังภาพที่ 3-19 ถึง 3-23 ตาบลำดับ

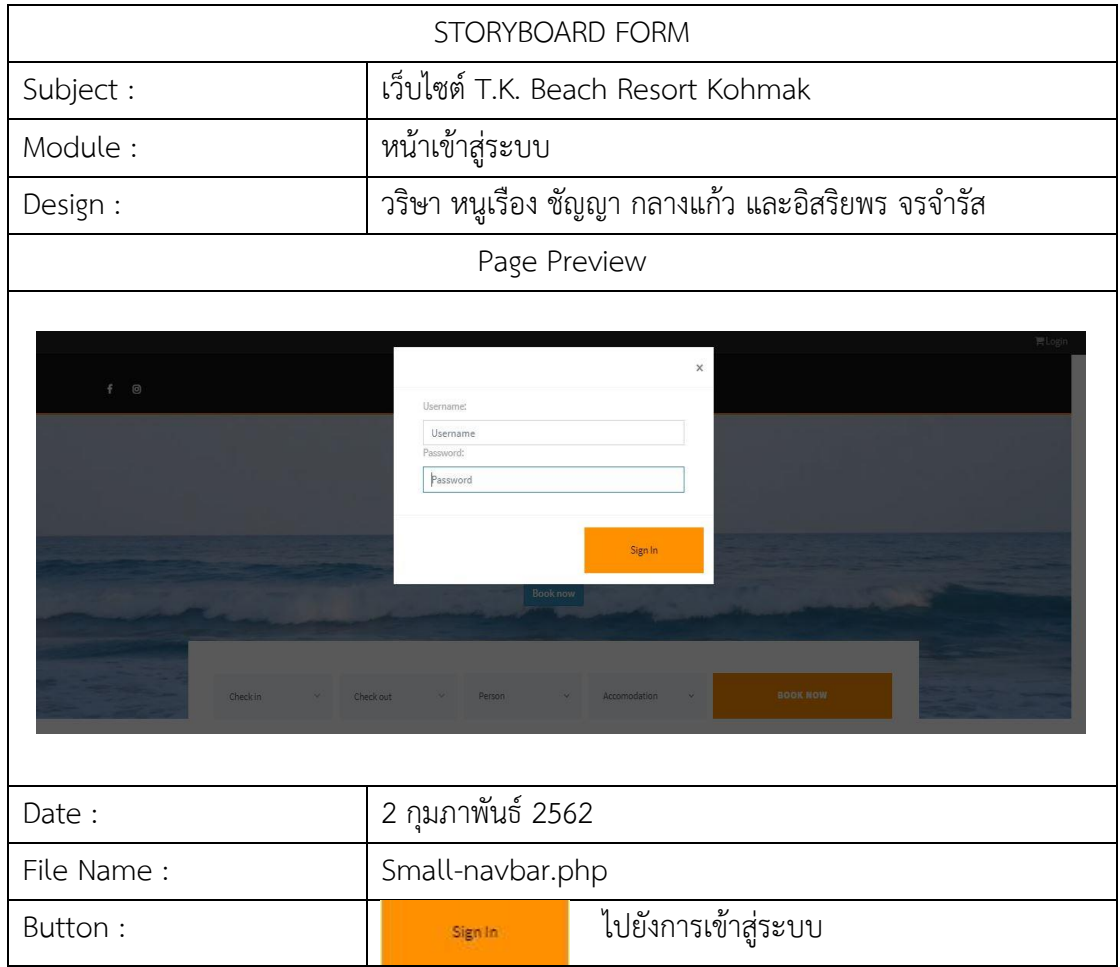

**ภาพที่**3-19 แผนภาพสตอรี่บอร์ดแสดงรายละเอียดของหน้าเข้าสู่ระบบ

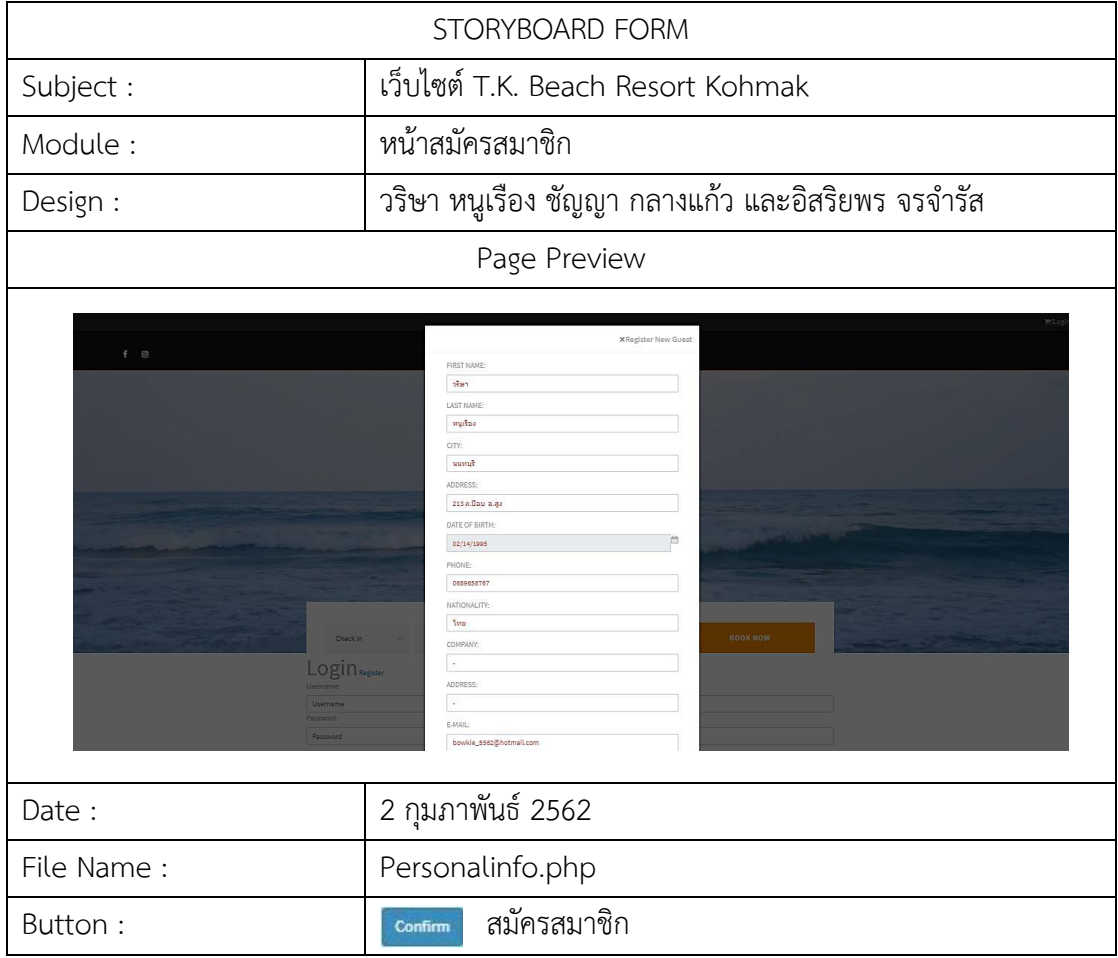

**ภาพที่**3-20 แผนภาพสตอรี่บอร์ดแสดงรายละเอียดของหน้าสมัครสมาชิก

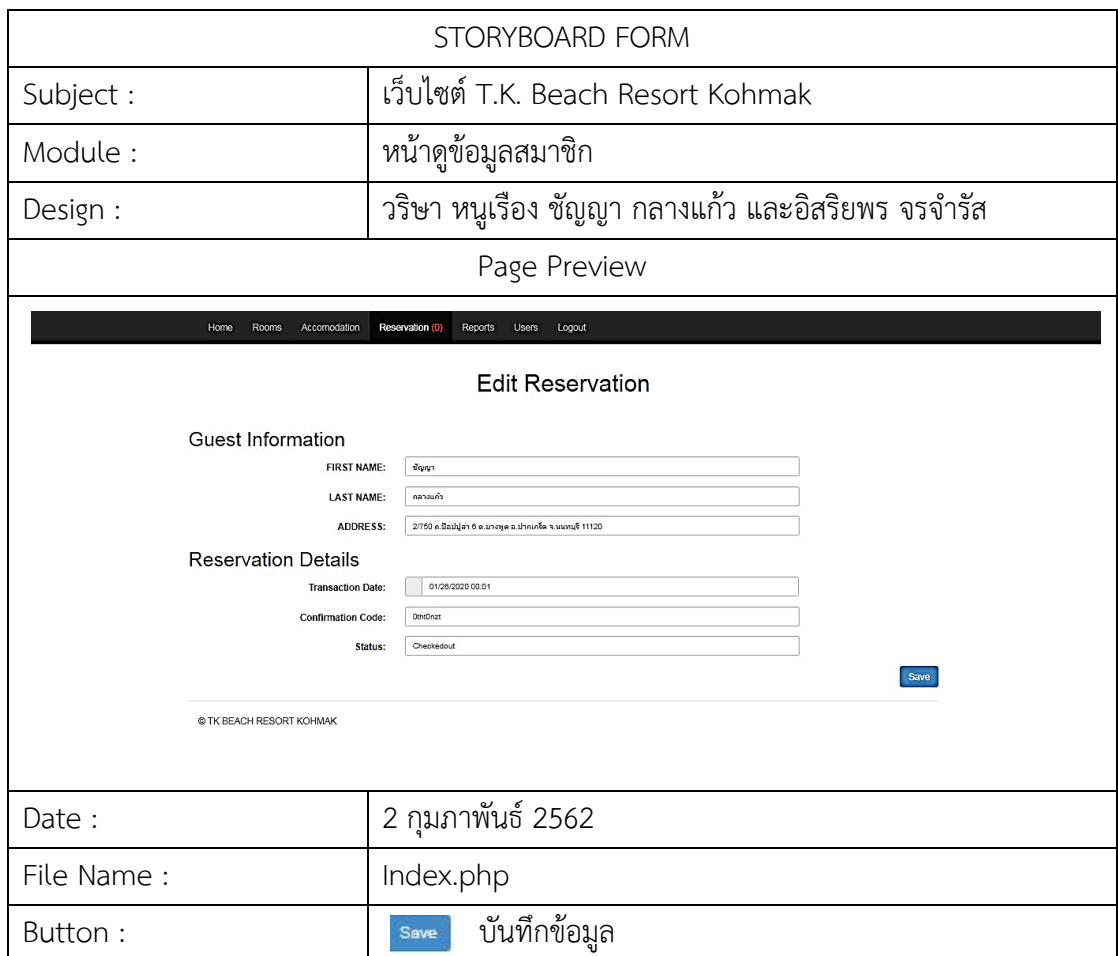

**ภาพที่**3-21 แผนภาพสตอรี่บอร์ดแสดงรายละเอียดของหน้าดูข้อมูลสมาชิก

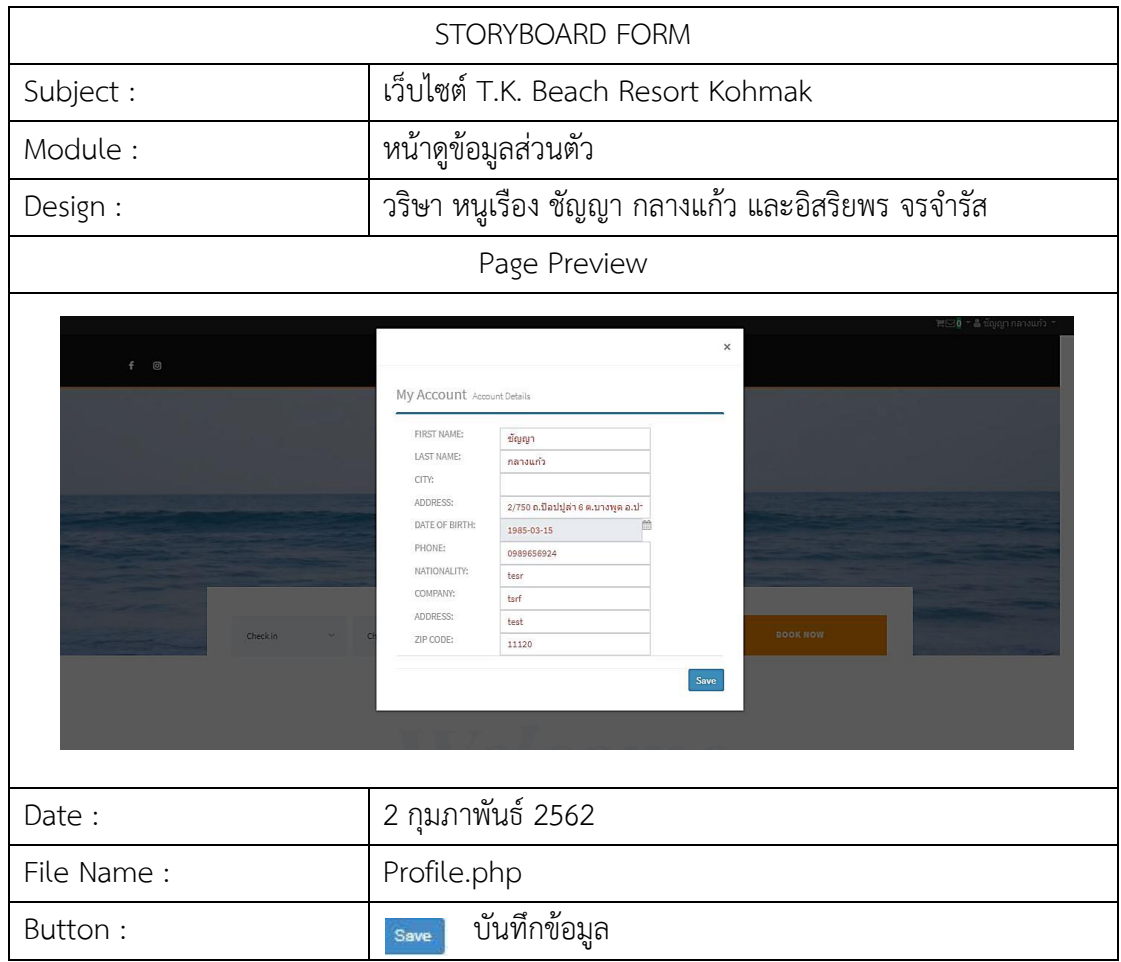

**ภาพที่**3-22 แผนภาพสตอรี่บอร์ดแสดงรายละเอียดของหน้าดูข้อมูลส่วนตัว

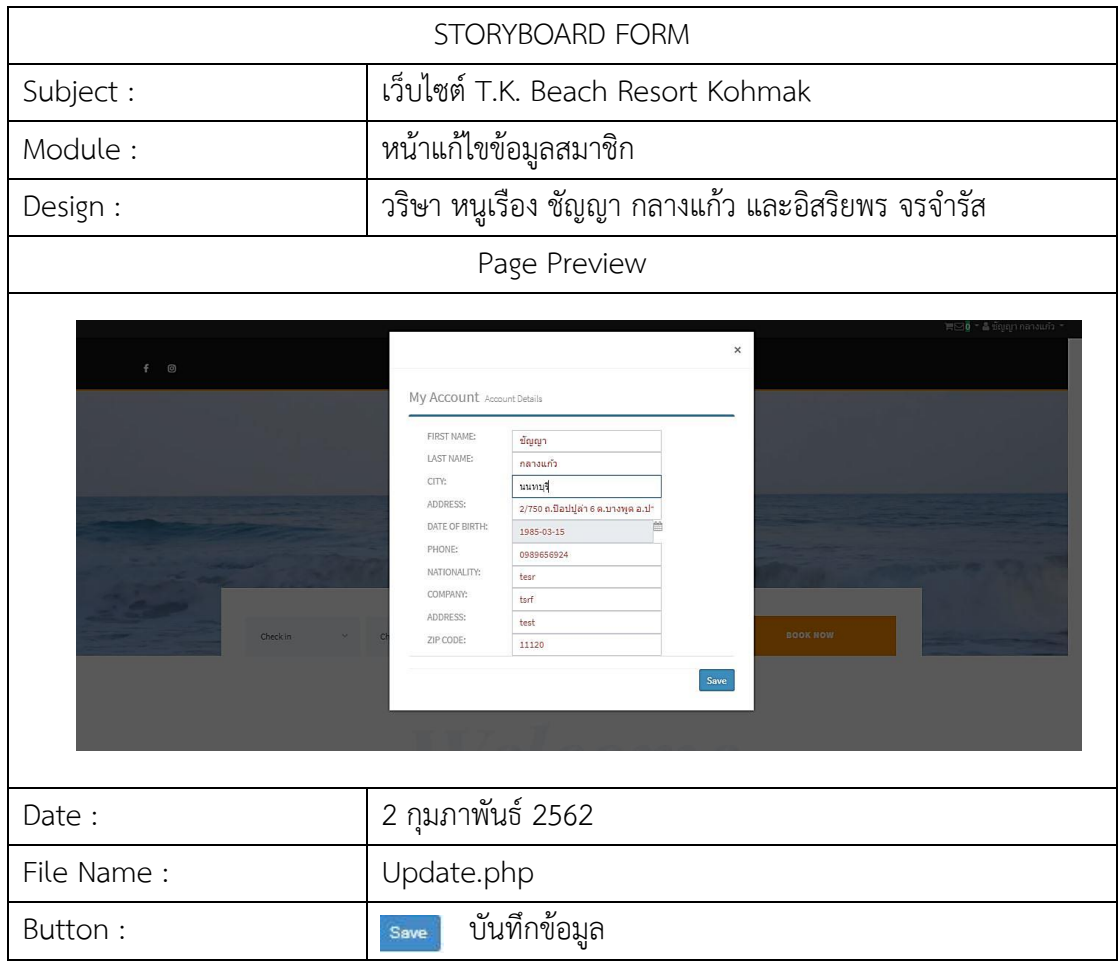

**ภาพที่**3-23 แผนภาพสตอรี่บอร์ดแสดงรายละเอียดของหน้าแก้ไขข้อมูลสมาชิก

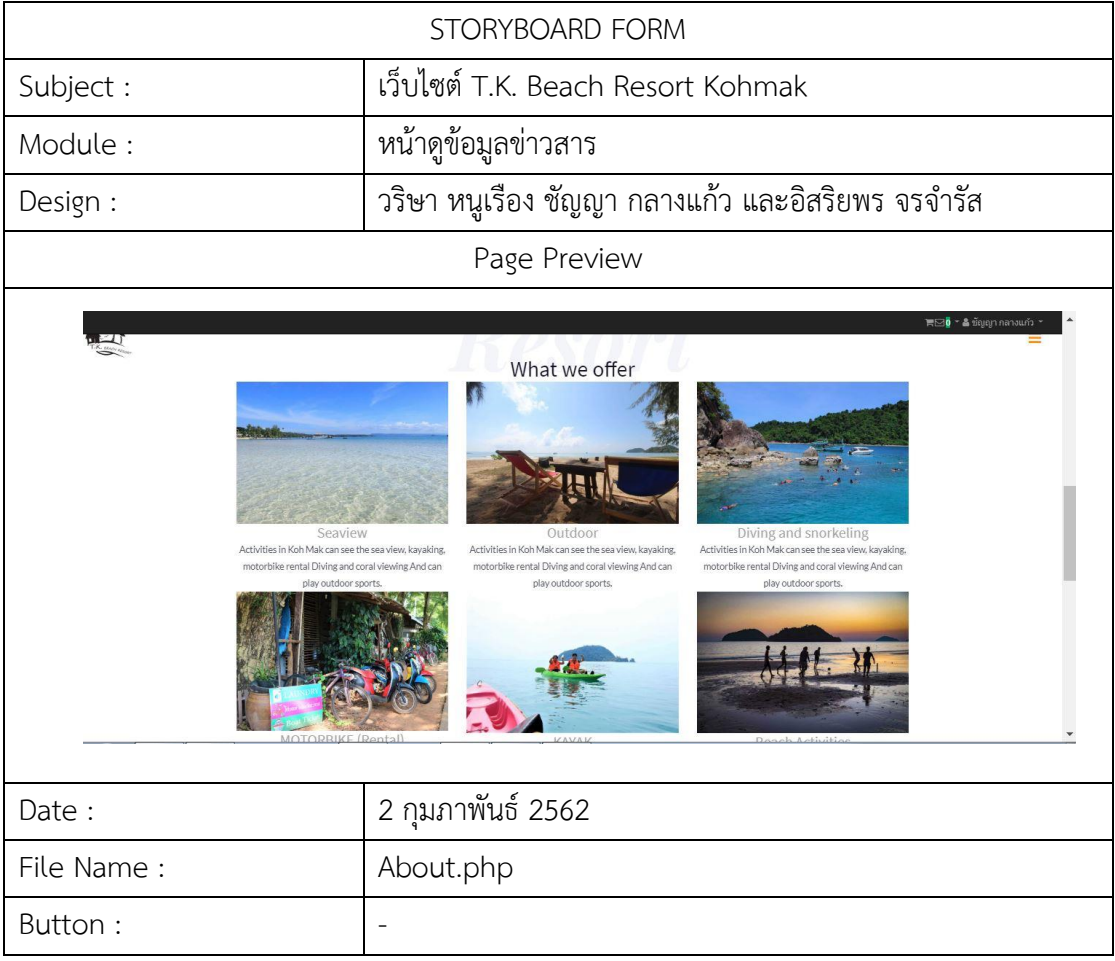

**ภาพที่**3-24 แผนภาพสตอรี่บอร์ดแสดงรายละเอียดของหน้าดูข้อมูลข่าวสาร

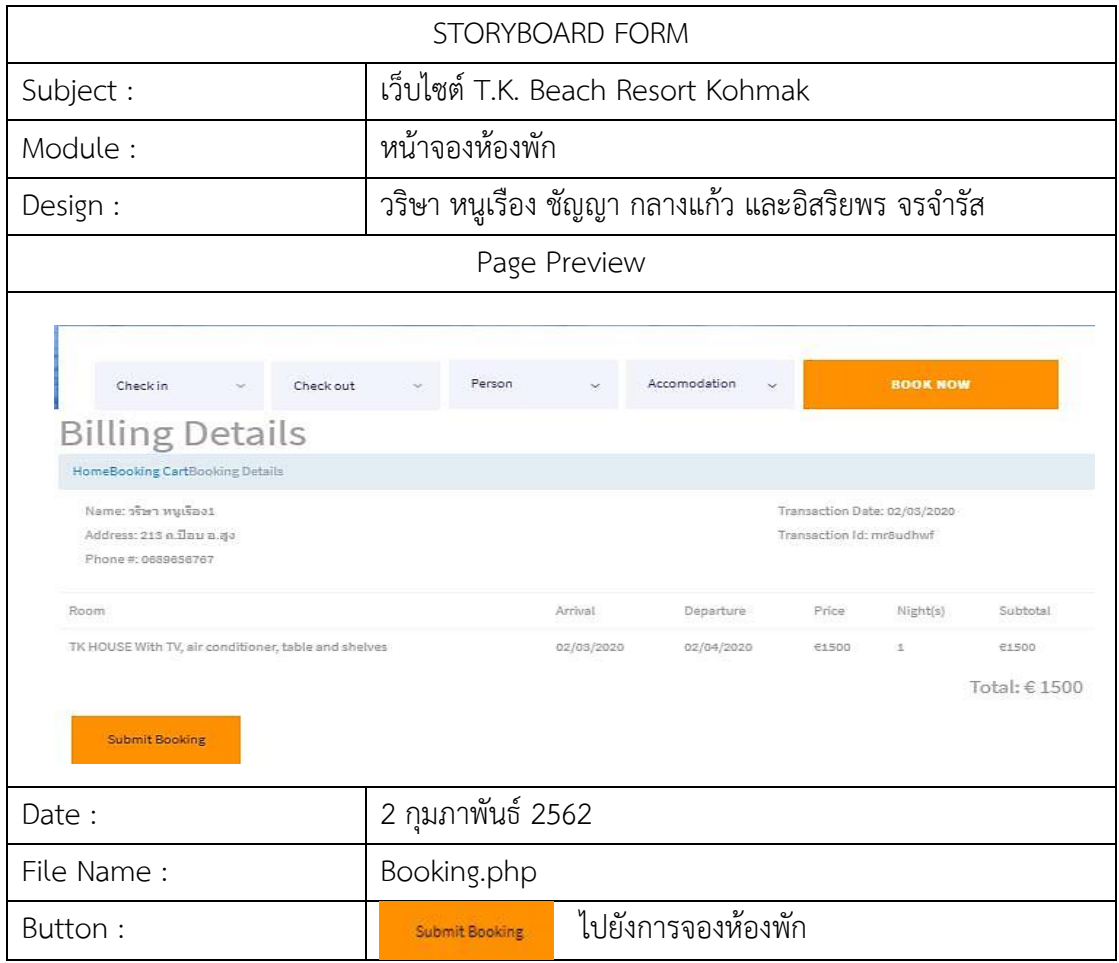

**ภาพที่**3-25 แผนภาพสตอรี่บอร์ดแสดงรายระเอียดของหน้าการจองห้องพัก